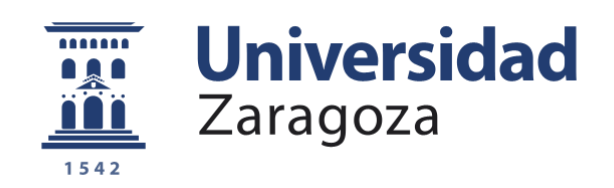

## Trabajo Fin de Grado

Mejora del servicio y rediseño de la identidad visual y plataforma digital de Sabores Próximos

Service improvement and redesign of the visual identity and digital platform of Sabores Próximos

Autor/es

Clara Núñez Masiá

Director/es

Carlos Romero Piqueras

Escuela de Ingeniería y Arquitectura

2021

**Repositorio de la Universidad de Zaragoza – Zaguan http://zaguan.unizar.es**

### TRABAJO DE FIN DE GRADO

### **Mejora del servicio y rediseño de la identidad visual y plataforma digital de Sabores Próximos**

### **Memoria**

Autora **Clara Núñez Masiá**

**Director Carlos Romero Piqueras**

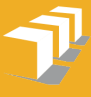

Escuela de<br>Ingeniería y Arquitectura<br>**Universidad** Zaragoza

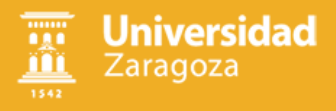

### **Resumen del proyecto**

El proyecto presentado constituye una parte de vital importancia para una **empresa real, Sabores Próximos,** que trata de mejorar la **identidad de marca** a la vez que busca aumentar la **calidad** y **eficiencia** de su principal **canal de venta**. Al mismo tiempo, el afán por **mejorar el servicio** proporcionado a sus clientes conlleva la obtención de una **página web intuitiva, cercana y de fácil uso para todos** .

Se ha elegido esta empresa por sus **valores tradicionales y cercanos**, ya que es un negocio local que está tratando de **crecer y darse a conocer**. Esta empresa vende **productos ecológicos directamente**, sin necesidad de intermediarios, lo que aumenta su valor como empresa. Lleva **más de 10 años en el sector**, por lo que se ha propuesto trabajar junto a ellos en este proyecto para **introducirse en el nuevo mercado** .

La principal necesidad observada es la de **renovar** por completo la imagen de marca ya que se apreciaba un diseño ordinario, nada llamativo ni profesional que jugaba en contra de los valores de la empresa. Así pues, se parte como premisa la de proporcionar al cliente **una imagen más actual, profesional y renovada** que ayude a la consecución de los fines buscados y de alguna forma, acercar la empresa a un cliente más **joven y actualizado** .

El proyecto se va a realizar en 5 fases:

- **• Fase 0**: Introducción
- **• Fase 1**: Investigación y documentación
- **• Fase 2**: Estudio del negocio
- **• Fase 3**: Diseño de la imagen de marca
- **• Fase 4**: Diseño y desarrollo de la página web

Se tiene claro desde el principio que todo el trabajo realizado debe estar basado en los **valores** patentes en la empresa de forma que todo el proyecto esté orientado a **transmitir la filosofía de la empresa** al consumidor final.

Este proyecto tiene, por otra parte, **perspectivas de futuro** ya que, una vez finalizada la parte académica, se tiene previsto realizar la implementación de la **imagen de marca**, la mejora de las **redes sociales** y el desarrollo de la **página web** para su posterior puesta en marcha.

## Índice

### **0 Introducción**

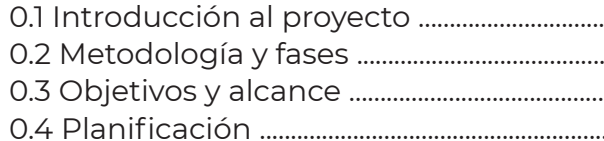

### 1 Investigación y documentación

- 
- 
- 
- 1.4 Riesgos y problemas del sector ...............
- 1.5 Conclusiones de la investigación ...........

### 2 Estudio del negocio

2.1 Sabores Próximos. Caso de estudio ...... 2.2 Model Business Canvas. Plan de nego 2.3 Encuesta a clientes acerca del servici 

### 3 Diseño de la imagen de marca

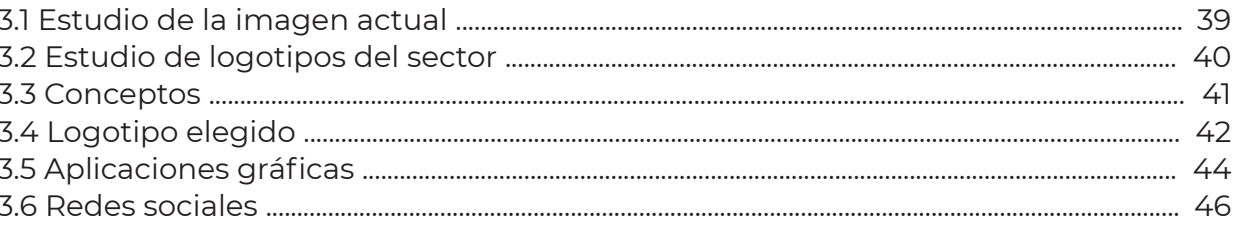

### 4 Diseño y desarrollo de la web

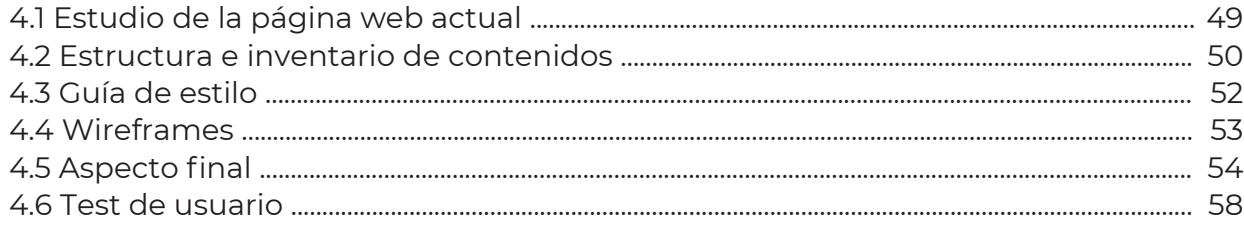

### **5 Conclusiones**

### 6 Bibliografía

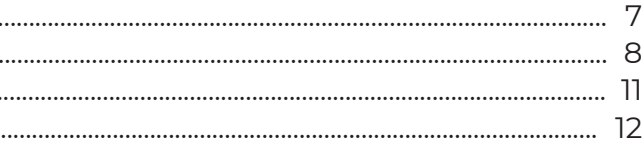

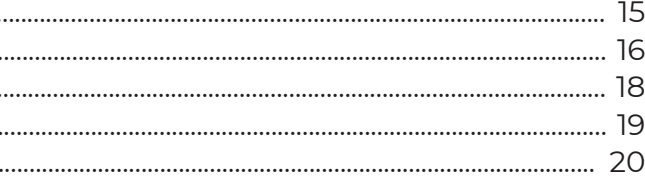

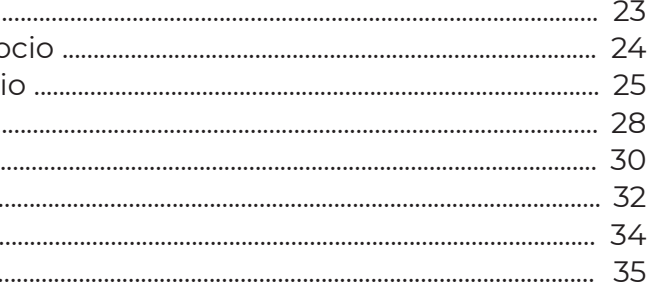

#### 61

63

5

### **0 Introducción**

La idea principal para este proyecto era el diseño de una plataforma de venta de productos agroalimentarios. Tras investigar los proyectos existentes en este sector, descubrí **Sabores Próximos**, una empresa zaragozana dedicada al **cultivo y venta de verduras y hortalizas ecológicas.**

Por ello, mi elección fue Sabores Próximos ya que cumplía con mis dos objetivos principales: **promover la agricultura** y la alimentación sana y **ayudar a un negocio local** a darse a conocer, renovar su imagen y apoyarlo en la transformación digital.

El sector agrícola cada vez más denuncia **desequilibrios en la cadena alimentaria,** aduciendo que el valor que genera dicha cadena no llega a los agricultores. Por ejemplo, esto se puede ver en la variación de precio que hay entre los productos en origen y en destino.

Por ello, en este proyecto **impulsaremos la imagen y los valores de Sabores Próximos** para que se den a conocer a nivel local y nacional.

### **0.1 Introducción al proyecto**

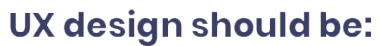

Pero, antes de seguir, ¿**qué es el diseño UX**? UX (por sus siglas en inglés User eXperience) o en español Experiencia de Usuario, es **aquello que una persona percibe** al interactuar con un producto o servicio. Logramos una buena UX al enfocarnos en diseñar productos **útiles, usables y deseables**, lo cual influye en que el usuario se sienta satisfecho, feliz y encantado.

El diseño UX tiene que contemplar **3 aspectos principales**:

- La **usabilidad**: es la funcionalidad misma, la que permite que un producto cumpla el objetivo para el que fue creado sin problemas.
- **• Accesibilidad**: se refiere a qué tan fácil resulta para el usuario entender el producto.
- La **interacción entre usuario y producto**: desde lo técnico a lo más emocional, sobre cómo el usuario percibe el producto.

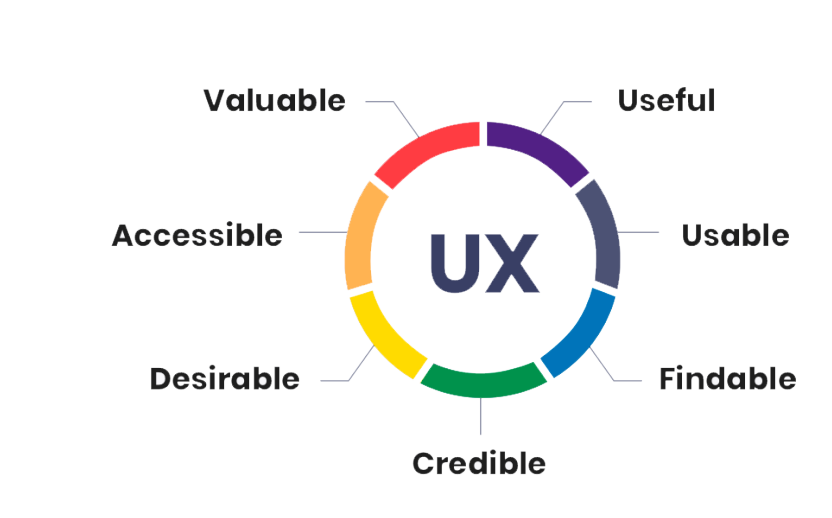

### **0 Introducción**

Para la realización del proyecto, se van a poner en marcha una serie de **metodologías** desarrolladas a lo largo del grado. La principal metodología utilizada es el **Design Thinking**, un método que nos permite generar **soluciones innovadoras** basadas en las **necesidades de los usuarios**. El Design Thinking ha mostrado ser una herramienta efectiva para la innovación tanto en productos como en **procesos y servicios** ofreciendo técnicas fácilmente implementables en cualquier área.

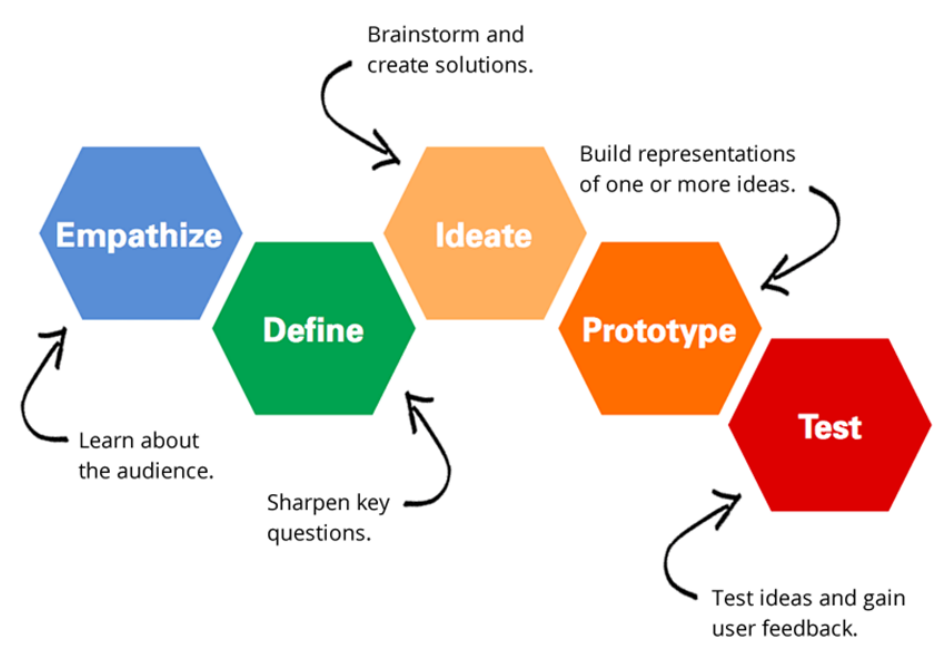

Por otro lado, pondremos en marcha la metodología del **Diseño centrado en el usuario (DCU)**, la cual consiste en **enfocar** el diseño de un producto con la información necesaria que vayan a necesitar las **personas** a las que va dirigido.

Además, participarán técnicas de diseño **UX (Use Experience) y UI (User Interaction)**.

### **0.2 Metodología y fases**

Figura 1: Fases de la metodología Desgin Thinking

Figura 2: Principios del diseño UX

El proyecto se va a realizar en 4 fases:

### **Fase 0: Introducción**

Se describirá de forma breve el proyecto, así como su alcance y objetivos, las fases a realizar y una planificación de estas.

### **Fase 1: Investigación y documentación**

Se realizará un estudio acerca de la situación del sector en estos momentos, los problemas a los que se enfrenta y los puntos fuertes del mismo.

### **Fase 2: Estudio del negocio**

A través de técnicas estudiadas a lo largo del grado, se realizará un estudio del negocio de Sabores Próximos, así como sus usuarios potenciales y sus necesidades.

### **Fase 3: Diseño de la imagen de marca**

Se trabajará en el rediseño del logotipo de la empresa, así como de distintas aplicaciones gráficas. Además, se tratará de mejorar la imagen en las redes sociales.

**Fase 4: Diseño y desarrollo de la página web**

Se rediseñará la página web del negocio, realizando el diagrama y el inventario de contenidos, el diseño de las distintas pantallas y una prueba de usuario final.

**Bibliografía y conclusiones**

## **0 Introducción**

- Conocer los **problemas** a los que se enfrenta actualmente el **sector agroalimentario**.
- Realizar un estudio en profundidad del **modelo de negocio de la empresa**.
- **Detectar posibles áreas de innovación** en el sector.
- **Transformar el negocio digitalmente** para adaptarlo a la actualidad tecnológica.
- **Renovar la imagen corporativa** para atraer a nuevos clientes.
- las redes sociales.

**Acercar el negocio a las generaciones más jóvenes** a través de un uso más cercano de

### **0.3 Objetivos y alcance**

0 Introducción 0.2 Metodología y fases 0 Introducción 0.3 Objetivos y alcance

### **0 Introducción**

### **0.4 Planificación**

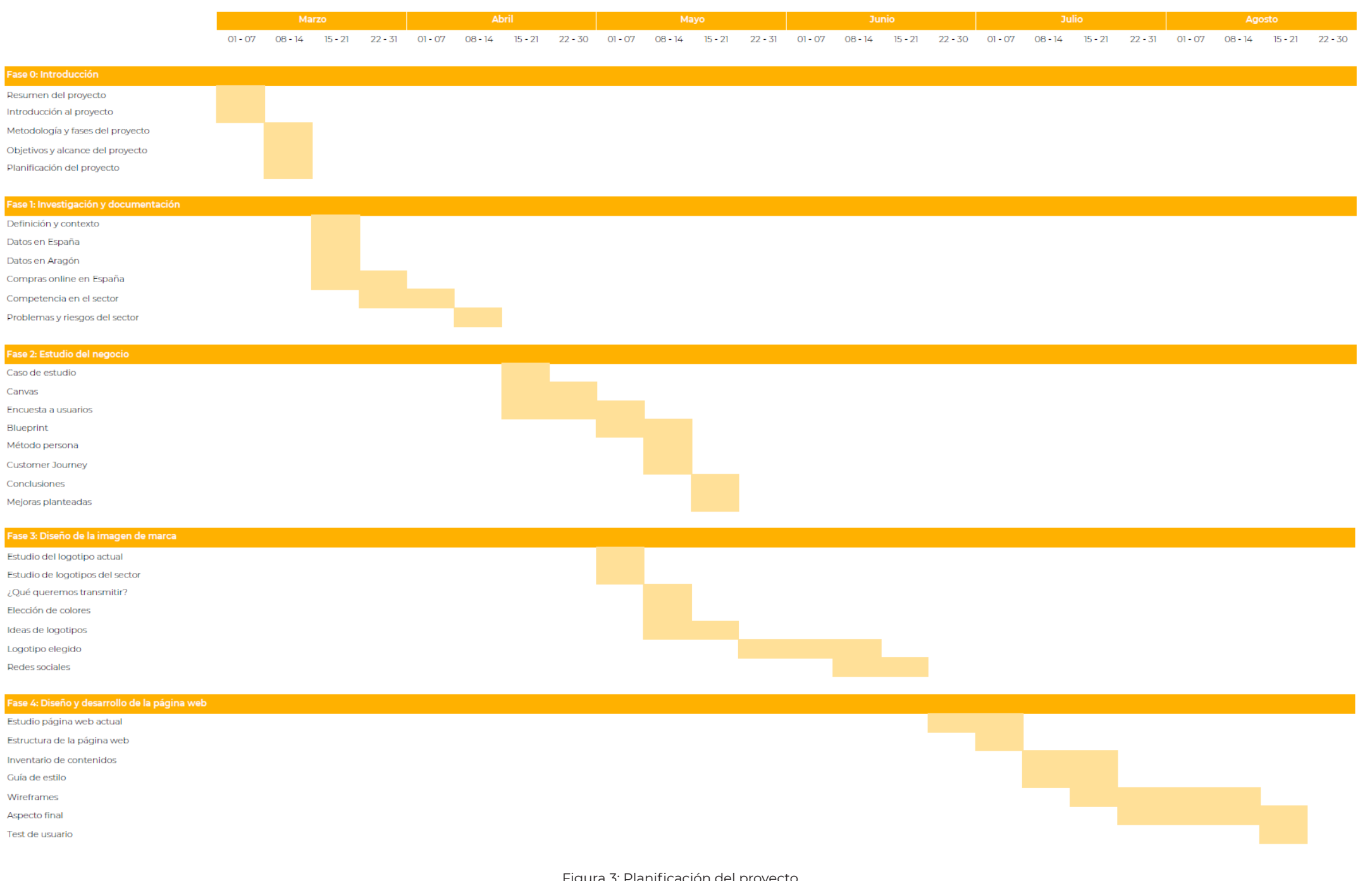

Figura 3: Planificación del proyecto

La **agricultura** es el conjunto de actividades económicas y técnicas relacionadas con el tratamiento del suelo y el cultivo de la tierra para la producción de alimentos. Comprende todo un conjunto de acciones humanas que transforma el medio ambiente natural.

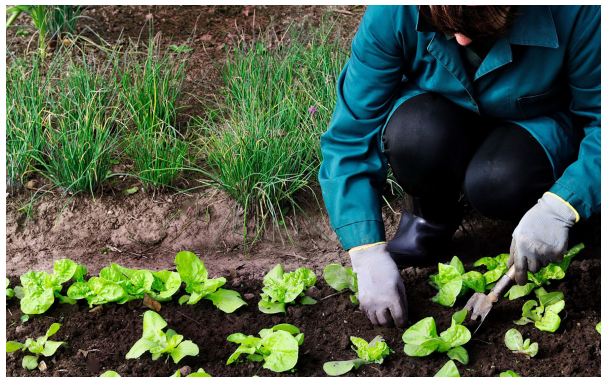

## **1 Investigación y documentación 1.1 Definición y contexto**

Este sistema nos proporciona mayores beneficios que el sistema tradicional. Entre ellos destacan:

Este método se basa sobre todo en:

Dentro de la agricultura, nos encontramos con la **agricultura ecológica**. Se trata de un sistema agrario cuyo objeto es la obtención de alimentos de máxima calidad, respetando el medio ambiente y conservando la fertilidad de la tierra mediante la utilización óptima de los recursos naturales. Para ello emplea **métodos de cultivo biológicos y mecánicos y evita los productos químicos de síntesis.**

- Permite a las comunidades **producir los alimentos necesarios para alimentarse**. Este tipo de agricultura favorece un futuro con una agricultura respetuosa y alimentos saludables. Los alimentos cultivados de forma ecológica tienen mejor sabor y son más sanos.
- En términos económicos, este método de agricultura moderna **conduce a mayores rendimientos de los cultivos**. Al no emplear insumos químicos sintéticos que además, son muy contaminantes, se produce un ahorro muy importante para los agricultores.

- **Biodiversidad**: una combinación de diferentes cultivos y variedades de plantas
- **No empleo de insumos químicos**: el control de plagas se realiza de forma natural mediante la potenciación de los sistemas naturales de control
- **El laboreo de la tierra**: es básico efectuar el mínimo laboreo posible para no alterar su complejidad intrínseca y no perder las capas

Figura 4: Agricultura ecológica

## **1 Investigación y documentación**

También conocidas como **eCommerce**, es un sistema de compra y venta de productos y servicios que utiliza Internet como medio principal de intercambio. Cada vez más negocios están apostando por trasladar su **canal de venta a Internet** e incluso muchos lo utilizan como único medio de ventas.

Según el **VII Estudio Anual de eCommerce en España 2020**, las redes más utilizadas por los usuarios fueron:

De acuerdo con dicho estudio, se ha comprobado que el **72% de los internautas españoles de 16 a 70 años compran online**. Los que más gastan en el canal son las personas comprendidas entre los **35 y 44 años**, esto tiene sentido ya que de la muestra son los que cuentan ahora mismo con una capacidad adquisitiva más alta.

En cuanto al **dispositivo** de compra online, el **ordenador** sigue en cabeza, pero cada año tiende a perder fuerza frente al smartphone.

### **1.2 Compras online**

A causa del COVID-19, las categorías más compradas han dado un cambio brutal, y es que el **sector de la alimentación** se coloca por primera vez en todos los estudios realizados dentro del **top 3 de categorías comprados**. En cambio, los viajes han salido de este top. A continuación, podemos ver las categorías más compradas y el top 3 previamente mencionado.

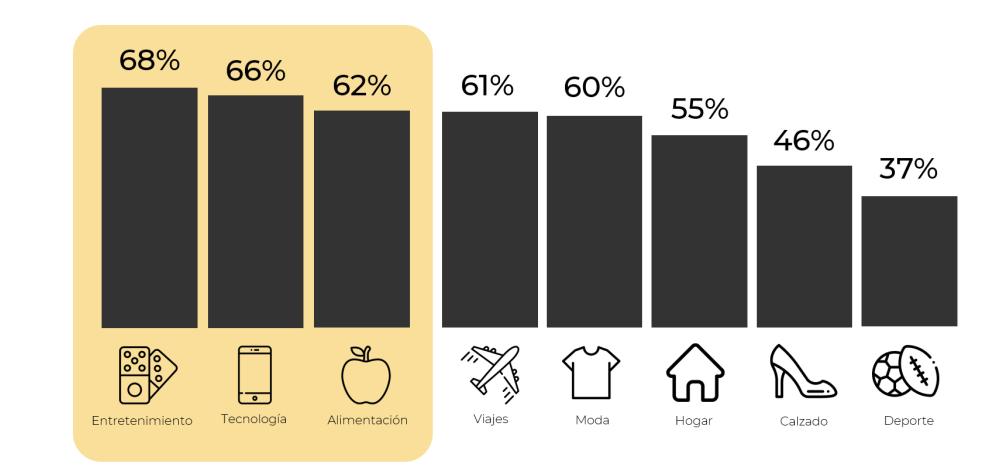

Teniendo en cuenta únicamente los meses de confinamiento, las categorías más compradas online han sido **alimentación** (48%), **hogar** (32%) y **tecnología** (29%).

Por último, hay que destacar el proceso de compra. Según el estudio, **7 de cada 10 compradores** online hacen todo el proceso de compra (búsqueda + compra) **en el canal digital.**

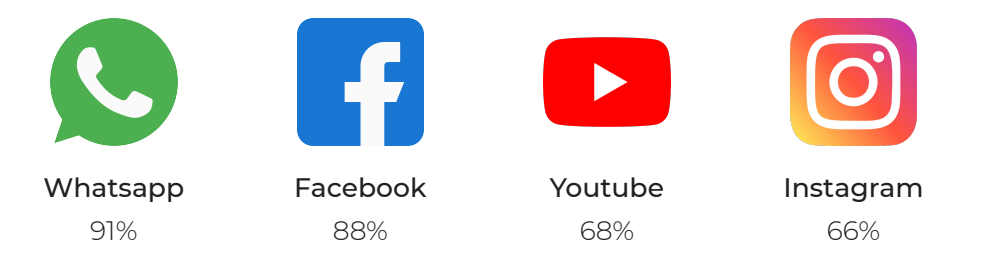

Figura 5: Redes sociales más utilizadas en España

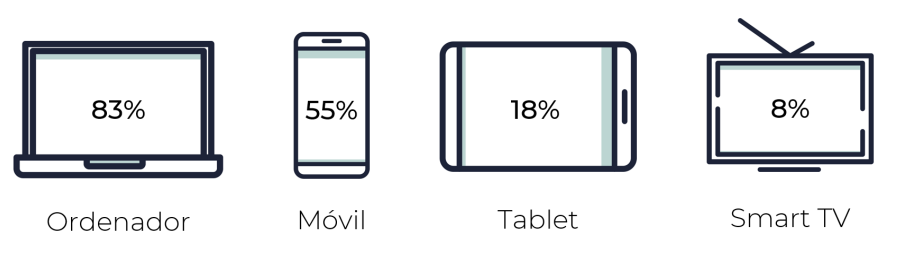

Figura 6: Dispositivos de compra online

Figura 7: Categorías más compradas online

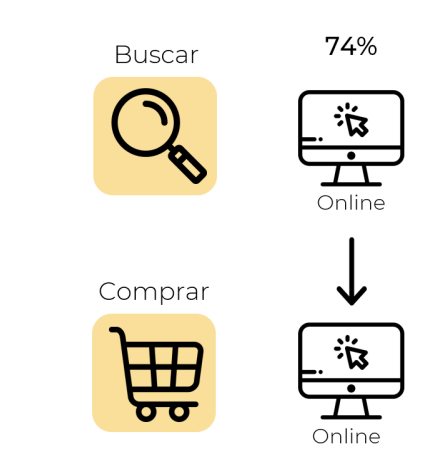

Figura 8: Canal del proceso de compra

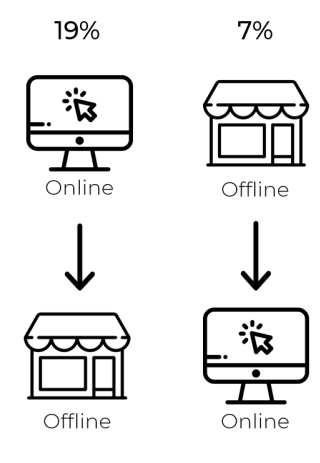

## **1 Investigación y documentación**

Para conocer un poco más el negocio, sus puntos fuertes y sus debilidades, se han analizado varias empresas de la competencia.

### **1.3 Competencia en el sector**

Los agricultores y ganaderos españoles solicitan a la **Política Agraria Común (PAC)** medidas de mercado eficaces para tratar de superar las **dificultades de los precios volátiles**, los graves efectos del cambio climático y los acuerdos presupuestarios, contando con seguros agrarios y normas sobre equilibrio de la cadena.

Al estar ante un **mercado tan volátil y una cadena desequilibrada**, existen periodos de **precios bajos al productor**. Esto podría mejorarse a través de medidas de gestión de mercado y una mayor estructuración del sector productor.

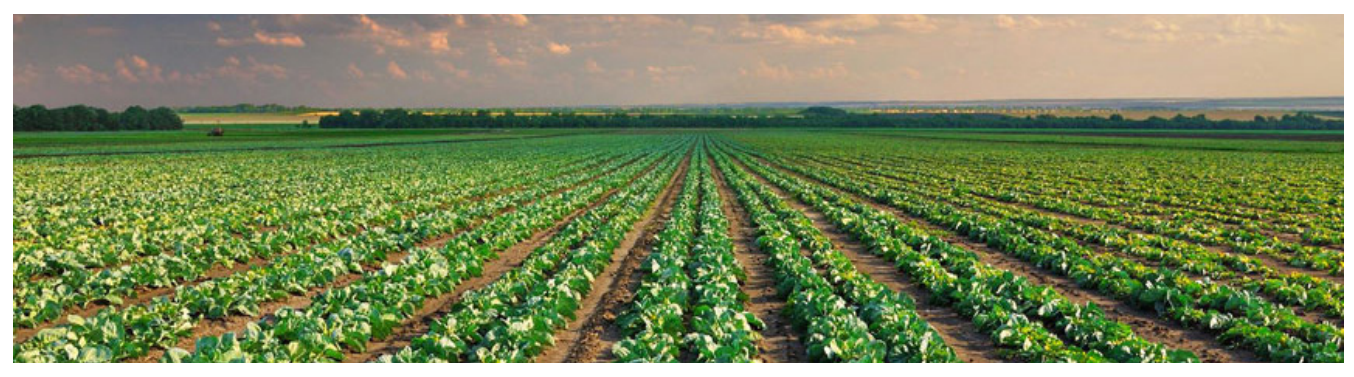

## **1 Investigación y documentación 1.4 Riesgos y problemas del sector**

Para observar esta **disparidad de precios**, a continuación se ofrecen datos del precio del distribuidor y del precio final de los productos. Y es que las patatas se pagan hasta ocho veces más caras en el mercado (de 15 céntimos a 1,2 euros el kilo); las naranjas multiplican por siete su valor (de 23 céntimos a 1,55 euros); y el pollo triplica su precio (de 82 céntimos a 2,82 euros).

Por otra parte, está el problema de la **distribución**. La empresa distribuidora es quien al final establece unas **normas privadas** y los agricultores **deben ceder a todo ello** para poder vender sus productos dentro de esta cadena.

Los precios que se pagan al agricultor cubren los altos costes de producción pero, tal y como denuncia COAG, esto es una **rentabilidad supervisada y muy limitada** que depende por completo de la integradora.

#### **Hortinature**

Este negocio lo llevan Sonia y Jonatan, una pareja de Alagón. Comenzaron cultivando un pequeño huerto sin la idea de negocio que tienen hoy pero, tras vender mediante WhatsApp productos de su huerto, expandieron el proyecto adquiriendo más tierra y expandiéndose en el mercado. Apuestan por los productos de cercanía favoreciendo el crecimiento

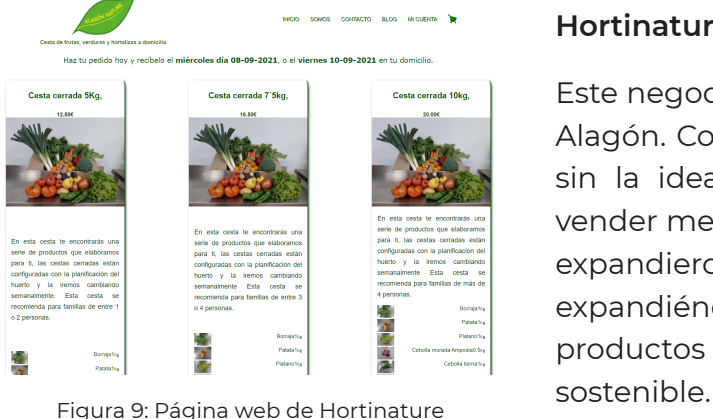

#### **Melada**

Este negocio se encuentra en Zaragoza, concretamente en la Granja Virgen las Nieves, que ha estado 40 años dedicada a la producción de leche en Zaragoza capital. Era un negocio familiar que han querido resurgir pero desde otra vertiente y oficio muy parecido, la horticultura ecológica y artesanal, de ahí la iniciativa de una huerta natural y saludable.

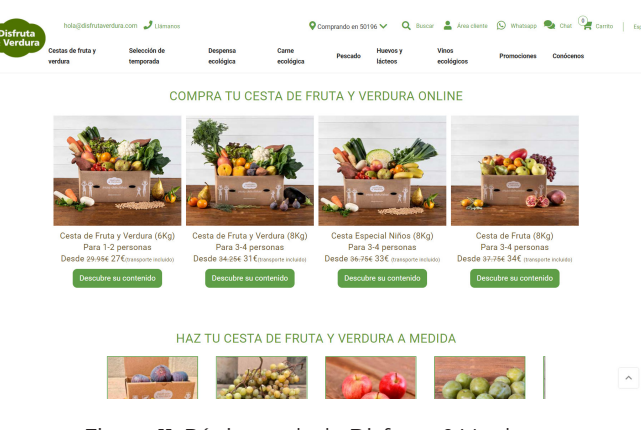

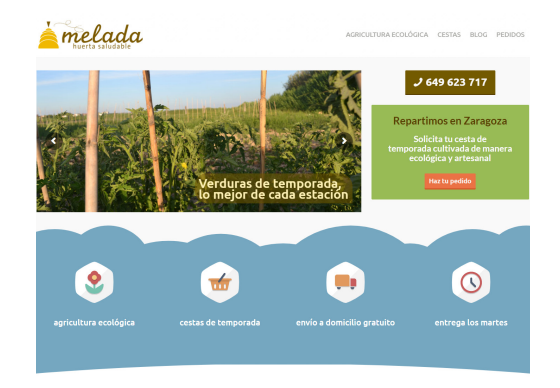

Figura 10: Página web de Melada

#### **Disfruta & Verdura**

La empresa está constituida por agricultores desde hace 4 generaciones y que en 2007 decidieron empezar a vender online para poder acercar los productos a más personas. El huerto es ecológico y cultivan de manera tradicional. Se trata de una empresa nacional, por lo que los envíos se realizan a toda la península.

Figura 11: Página web de Disfruta & Verdura

Figura 12: Campo agrícola

### **1 Investigación y documentación**

- El sector de la **agricultura** está cada día más **opacado** por sectores como el **industrial**, por lo que hay que tratar de **visibilizarlo** sobre todo entre los más jóvenes.
- El **ecommerce** ha llegado para quedarse, y cada vez más las personas hacen la compra de todo tipo de productos online.
- La pandemia ha supuesto un **cambio** en el ecommerce en el sector de la alimentación: millones de familias han hecho la **compra online por primera vez** y han seguido haciéndola más veces.
- La plataforma de compra más habitual es el **ordenador**, pero poco a poco el **smartphone** va cobrando importancia en este sentido.
- Con el paso del tiempo la **compra directa a agricultores** está cobrando más peso. Esto puede que sea debido a que los precios, cada vez que pasan por terceros, suben notablemente.
- En cuanto a la **competencia** en el sector, ha llamado la atención que en varios negocios se incluye **información breve acerca de los productos** que venden, como una pequeña definición del origen de alguna hortaliza.
- También son varios los negocios que incluyen **contenido más visual** en sus plataformas, como por ejemplo fotografías de los productos a la hora de hacer la compra.
- Nos hemos encontrado con otros negocios que tienen varias **promociones** para llamar la atención de los clientes.

### **1.5 Conclusiones de la investigación**

**Sabores Próximos** es una **empresa zaragozana** dedicada a la **agroecología** situada

## **2 Estudio del negocio 2.1 Sabores Próximos. Caso de estudio**

en el Lugarico de Cerdán, a las afueras de la capital aragonesa. Se compone de 4 personas: Dani, Mario, Nacho y Victor.

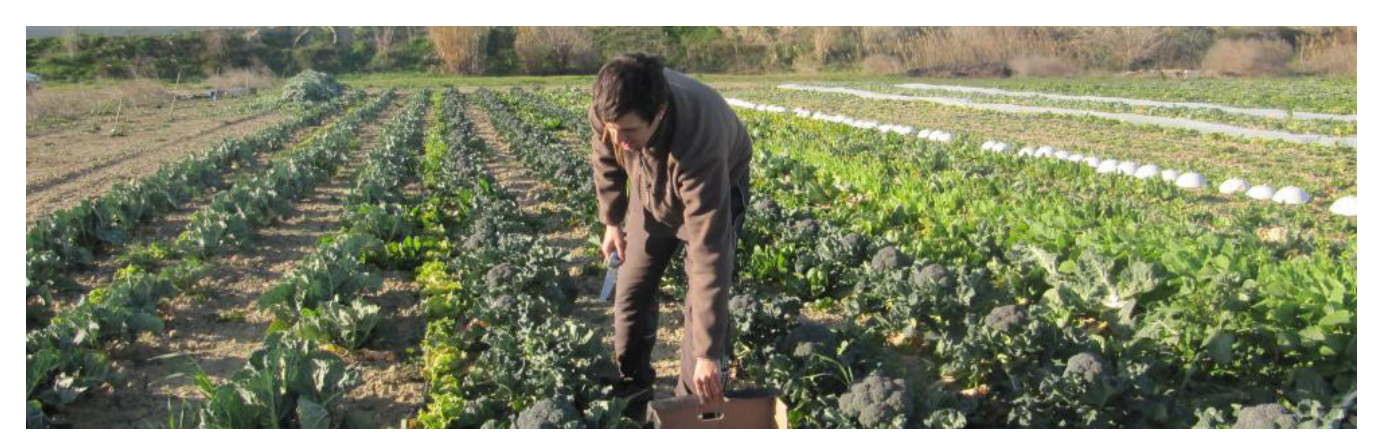

Sabores Próximos nació con tres **objetivos principales**:

**Volver a un sistema de venta directa**. Esto se consigue a través del sistema de cestas de

- verduras ecológicas que reparten a domicilio o en puntos verdes. Además, cada sábado están en el mercado agroecológico de la Plaza del Pilar, donde venden sus productos con tarifas justas para el agricultor a cambio de un producto de calidad superior. Por otra parte, también venden sus productos a tiendas y restaurantes de Zaragoza.
- **Utilizar tecnologías sostenibles con el medio y la salud de los consumidores**. Los productos están Certificadas como ecológicos con el número AR-1390/P por el Comité Aragonés de Agricultura Ecológica, el cuál hace el control mediante análisis de plantas, inspecciones en campo y control de compras y facturas.
- **Recuperar sabores y variedades de la huerta de ayer**. Sabores Próximos apuesta por el empleo de semillas locales y tradicionales, consiguiendo una mayor biodiversidad y una mayor variedad de sabores, olores y colores.

Figura 13: Sabores Próximos

# **2 Estudio del negocio**

**2.2 Model Business Canvas. Plan de negocio**

## **2 Estudio del negocio 2.3 Encuesta a clientes acerca del servicio**

El **Model Business Canvas**, traducido como lienzo de modelo de negocio, es una plantilla de **gestión estratégica** para el desarrollo de nuevos **modelos de negocio** o documentar los ya existentes. Se trata de un gráfico visual con elementos que describen propuestas de producto o de valor de la empresa, la infraestructura, los clientes y las finanzas. Este modelo ayuda a las empresas a **alinear sus actividades** mediante la ilustración de posibles compensaciones.

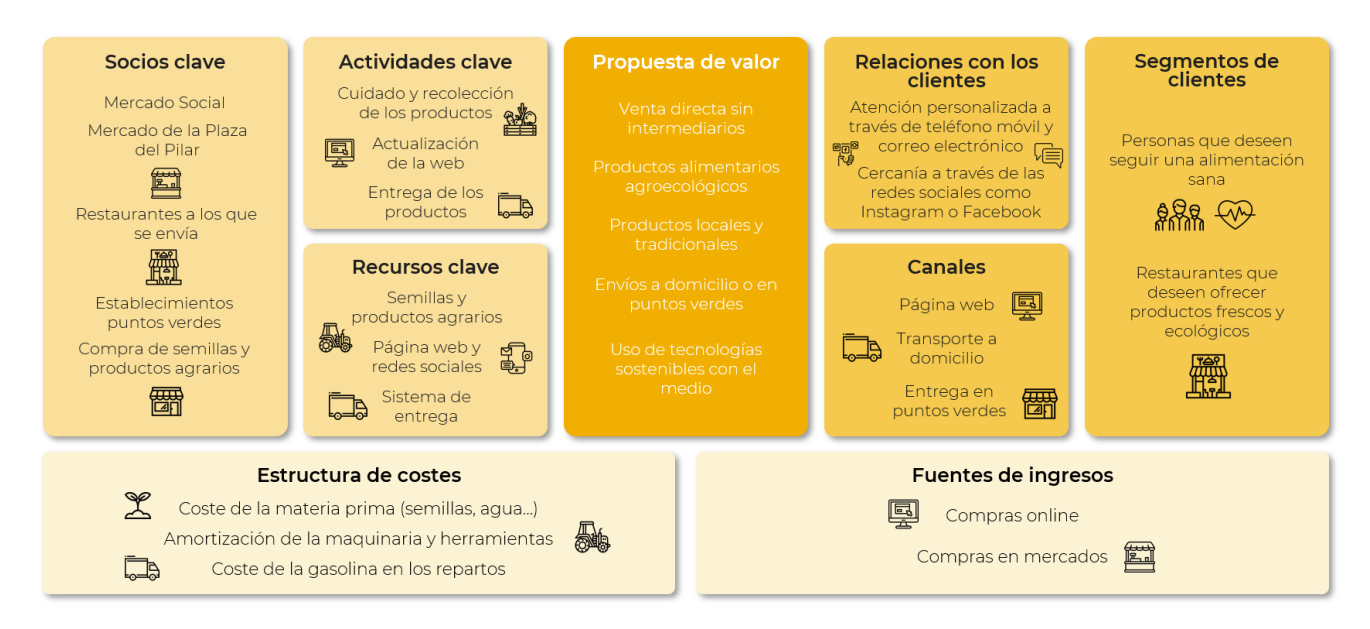

Figura 14: Business Canvas de Sabores Próximos

Para conocer realmente la calidad del servicio ofrecido y en los puntos en los cuales se puede mejorar, se ha planteado una **encuesta a los clientes del servicio**.

En cuanto a la encuesta realizada, lo primero fue plantear los **objetivos SMART** que deseábamos lograr con dicha encuesta. El principal objetivo es determinar los **puntos clave de la fidelidad**, como cuáles son los aspectos que más les satisfacen, si el cliente recomendaría el producto o servicio a otras personas o si considera que el servicio de atención es adecuado. Otro objetivo principal es examinar cuánto de satisfechos están los compradores de los productos, sobre todo en la etapa posventa, si el producto cumple con las expectativas.

Para ello, se elaboraron unas **tarjetas** que se incluirían en las cestas de alimentos que ofrecen Sabores Próximos. En ellas se incluyó un mensaje que llamase al cliente a **mejorar el servicio para ofrecerle uno de mejor calidad**. En la parte trasera de dicha tarjeta se incluyó un **código QR** que le redirigiría directamente al enlace de la encuesta. Ya que estos productos los compra también gente mayor, se incorporó una breve **explicación** del proceso a seguir.

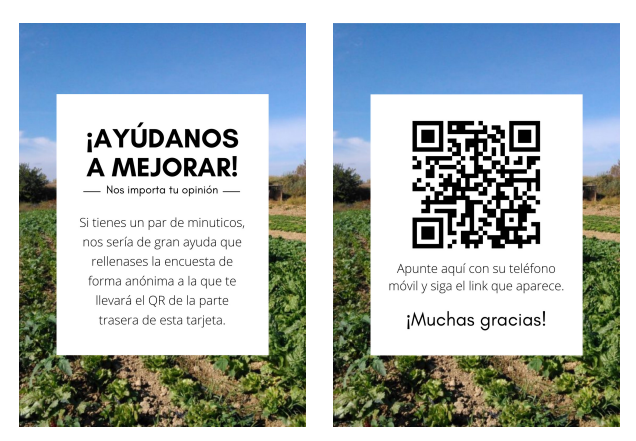

Figura 15: Tarjetas para la encuesta

Se ha diseñado la encuesta en **SurveyMonkey** ya que, además de las respuestas de los clientes, nos proporciona el tiempo de respuesta y otras **estadísticas**. La encuesta se compone de **10 preguntas**, en las que se pregunta acerca de la frecuencia de compra, la calidad de los productos o la probabilidad de que recomienden el servicio a conocidos.

Casi la mitad de los clientes encuestados lleva **más de 3 años** realizando compras semanales a la empresa. Dos de cada tres personas ha conocido la empresa por el **boca a boca**.

Sin embargo, la pregunta que más nos ayudó fue: "**¿Qué aspectos mejorarías de nuestros servicios y productos?**". Como respuestas a esta pregunta, hemos destacado las siguientes:

- Más variedad
- Incluiría algunos productos como borraja, judía verde. Fruta, si pudiera ser
- **Nariedad**
- Variedad y presentación Son más complejos de cultivar pero se puede tratar de añadir ofrecer mayor variedad en la campaña de invierno que es la más homogénea
- cómo cocinar
- **Incluiría fruta en invierno**
- **Cumplir horarios de entrega e intentar la máxima variedad**
- **Más de variedad en los productos**
- Añadir alguna lechuga o escarola según temporada en la cesta semanal más a menudo

Gracias a estas respuestas obtenidas, trataremos de **mejorar la experiencia** de los clientes en dichos aspectos.

Para conocer en detalle todos los **resultados obtenidos en la encuesta,** consultar apartado *Encuesta a clientes acerca del servicio y los productos ofrecidos* de la Fase 2 del Anexo.

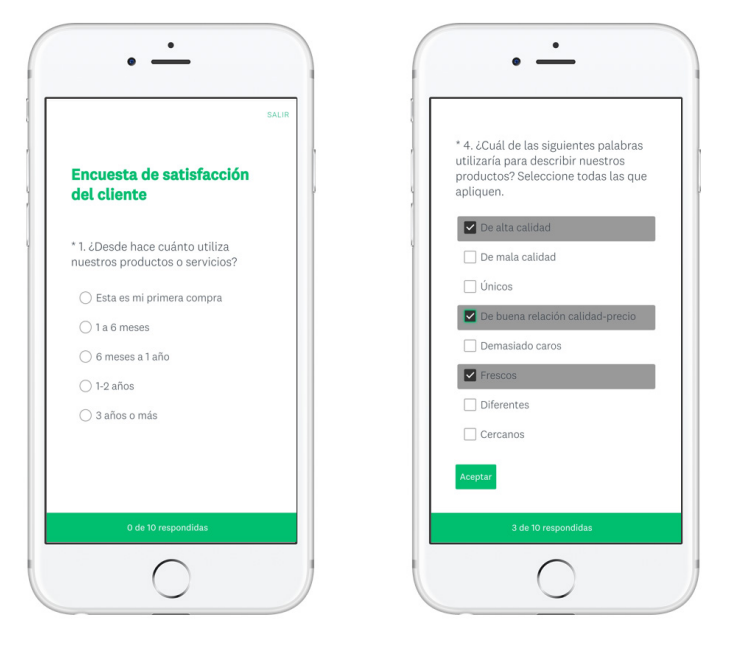

Figura 16: Encuesta a los clientes

dable

espárragos, fresas, tipos de coles... incrementar las técnicas de forzado y cubierta para

Añadiría info breve del contenido de la cesta, porque hay verduras que no conozco ni sé

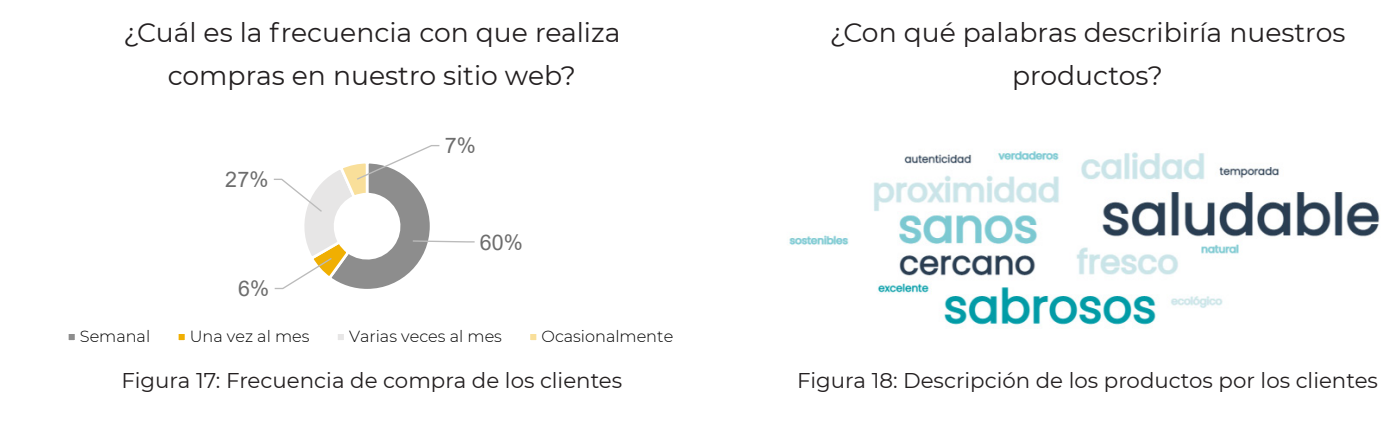

El **Service Blueprint** es una herramienta que ayuda a ver de **forma gráfica** los componentes de un servicio para posteriormente analizar y mantener la organización de personas, puntos de contacto, procesos y tecnología.

En este análisis del servicio se identifican dos **áreas clave**:

- **• OnStage**: actividades que realiza un negocio que son visibles para el cliente.
- **• BackStage**: actividades que realiza un negocio pero que el cliente no puede visualizar

El Blueprint es utilizado sobre todo para **conocer y explicar la experiencia actual** de una organización. No obstante, también se utiliza para definir y mejorar **nuevos procesos** de servicio, bien sea porque falla alguna de las etapas de este o porque el negocio desea innovar en alguna de estas etapas.

Así, procederemos a realizar un Blueprint del servicio para:

- Comprender el **funcionamiento** del servicio en todas sus etapas.
- Hacer **coincidir las necesidades** de los clientes "OnStage" que hemos comentado con los procesos realizados por el personal "Backstage"
- **• Crear valor para el cliente** aparte de los puntos de contacto tradicionales.
- Identificar **nuevas oportunidades de mejora** en alguna de las etapas del servicio

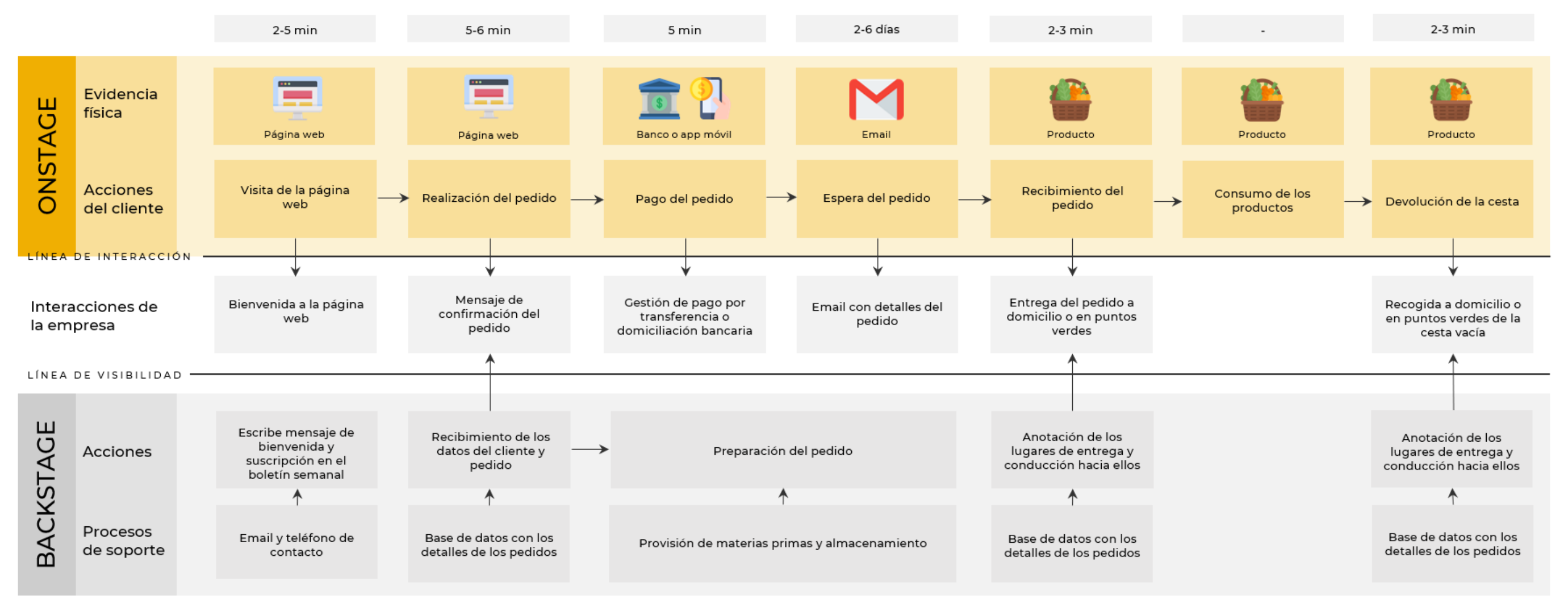

### **2 Estudio del negocio**

### **2.4 Service Blueprint**

A continuación, aplicaremos esta técnica que **modela usuarios tipo** y nos da información acerca de sus características.

- Abrir un restaurante de comida vegetariana
- Expandir su restaurante a otras ciudades
- Importar nuevos sabores a sus platos
	- Figura 20: Personas creadas
- Aspectos a tener en cuenta
- Se fija mucho en los productos rebajados
- Valora la fiabilidad de los productos
- Es importante que haya un punto de entrega, ya que no suele estar en casa

#### Comportamiento de compra

- Suele comprar a marcas ya conocidas o que ha comprado previamente
- De vez en cuando se basa en las opiniones de sus amigas para comprar un producto

Marcas representativas

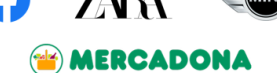

#### Aspectos a tener en cuenta

- Valora mucho la calidad de los productos
- Es importante que los productos sean frescos
- Le qusta variar los productos y las recetas

#### Comportamiento de compra

- No tiene mucho tiempo para realizar los pedidos cada semana
- De vez en cuando consulta opiniones de la gente y nuevas recetas que proponen

#### Marcas representativas

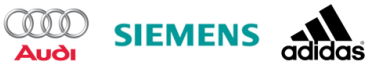

El objetivo principal no es representar a todos los usuarios, sino buscar las **necesidades de los usuarios más importantes en el servicio**. Estos usuarios pueden ser los que expresen las necesidades principales de estos grupos, los que den una imagen más clara de las **expectativas** de dicho servicio o las que nos permitan descubrir **características nuevas** para aportar al servicio. Este método nos permitirá conocer mejor las **exigencias** de los **clientes potenciales** del servicio, pudiendo cubrir dichas necesidades y deseos principales.

### **2 Estudio del negocio**

### **2.5 Método persona**

#### Persona 1

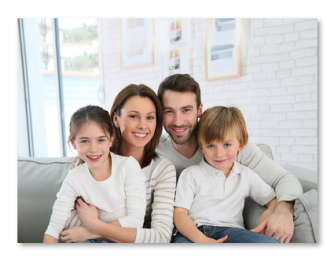

Raquel Sánchez

Edad: 38 años Estado: Casada, con 2 hijos (10 y 9 años) Ocupación: Profesora de colegio Localización: Cuarte

Persona 2

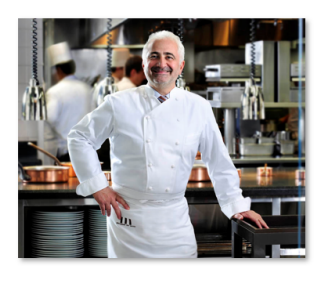

Alberto Jiménez

Edad: 54 años Estado: Casado, con 3 hijos mayores Ocupación: Chef Localización: Zaragoza

#### Biografía Raquel es una mujer que trabaja como profesora de Inglés en un colegio, al cual también van sus hijos. Le gusta viajar con su familia, cocinar una gran variedad de recetas y

Introvertido Extrovertido

tomar café con sus amigas

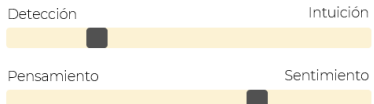

#### Objetivos

- Mejorar la alimentación de la familia
- Optar a la vacante de directora en el

centro educativo

#### Biografía

Alberto lleva 15 años siendo el chef principal de un restaurante zaragozano. Le gusta que la comida de sus clientes sea de la mayor calidad posible. En su día a día le gusta mantenerse en forma

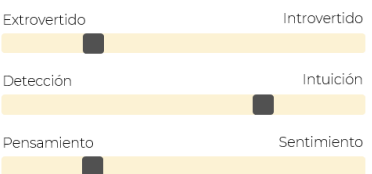

#### Objetivos

La técnica de creación de personas fue ideado por **Alan Cooper**.

Alan Cooper define las personas como el **arquetipo de usuarios** que representan tres tipos principales de elementos:

- **• Patrones de conducta** de los usuarios
- **• Objetivos** de los usuarios
- **• Necesidades** de los usuarios

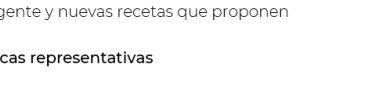

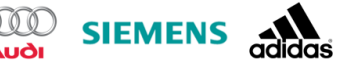

- 
- 

Figura 21: Customer Journey de la Persona 1

Un **Customer Journey Map** es una herramienta de **Design Thinking** que permite conocer las etapas, interacciones, necesidades y experiencia del usuario en cada momento del servicio.

Además de ilustrar e interpretar estas **etapas**, un Customer Journey nos permite valorar las **emociones y sensaciones** de los clientes para cada momento. La utilización de esta herramienta nos permite determinar los **puntos de fuga** de cada tipo de usuario para centrar esfuerzos en evitarlos.

Para conocer dichas necesidades y experiencias, analizaremos cada una de las etapas del servicio, centrándonos en las **necesidades**, las **actividades**, los **puntos de contacto**, la **experiencia del usuario**, las **sensaciones experimentadas** y las **oportunidades** que puedan surgir de mejorar el servicio.

Así, realizaremos un Customer Journey **para cada persona creada** previamente, analizando en cada caso los puntos de fuga y posibles mejoras a aplicar.

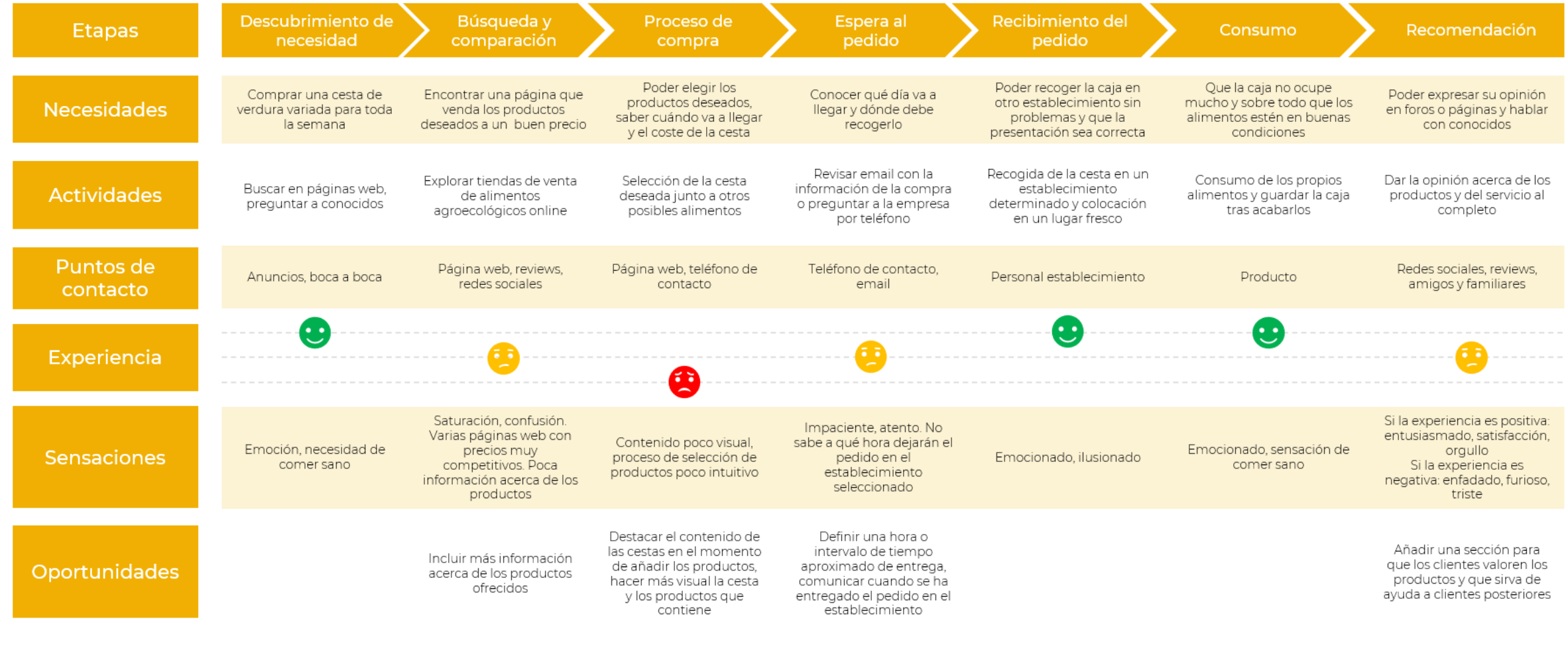

## **2 Estudio del negocio**

### **2.6 Customer Journey Map**

- La mayor parte de los usuarios compran frutas y verduras en los **supermercados** por su **calidad, precio y cercanía**.
- La mayoría de la gente **no se anima a comprar online**: sólo una cuarta parte de los encuestados es probable que realice un pedido de alimentación de forma online en un futuro.
- 2 de cada 3 personas ha conocido la empresa por el **boca a boca** y casi la mitad lleva realizando pedidos **3 años o más**, realizando la compra **semanalmente**.
- Pese a que la mayoría de los clientes encuestados no mejoraría nada de los servicios de la empresa, varios han comentado la posibilidad de introducir más **variedad** en los productos que ofrecen, como frutas u otras hortalizas. Otros han comentado la idea de añadir **información breve** acerca de los productos.
- El proceso de compra es un punto muy importante que mejorar, ya que actualmente es **muy poco visual y nada intuitivo** en forma de formulario. No contiene nada de imágenes y se ve muy cargado de texto.
- La **presentación** de las cestas es un poco **pobre**, ya que no incluye nada más que los productos y está **poco personalizada,** sobre todo por los clientes nuevos.
- Un factor importante a la hora de tomar una decisión en internet, y más todavía si es en una plataforma que no se ha utilizado antes, es la **experiencia de usuarios** que sí la han utilizado con anterioridad. Así pues, las decisiones en internet están muy influenciadas por los **comentarios, reseñas u opiniones** expresados por clientes habituales.

### **2 Estudio del negocio**

### **2.7 Conclusiones**

## **2 Estudio del negocio**

### **2.8 Mejoras planteadas**

### **Ofrecer a los clientes una mayor variedad de productos**

Tras la encuesta a los clientes, muchos han coincidido en que la empresa puede aumentar la variedad de productos que ofrecen, por ejemplo incorporando verduras que actualmente no tienen o incorporando otros alimentos como frutas. Esto se ha empezado a mejorar recientemente con la introducción de nuevos productos junto a, por ejemplo, una pastelería con la que ha colaborado recientemente la empresa para vender algunos de sus productos.

#### **Información acerca de los productos**

Otro aspecto en el que coinciden los encuestados fue en que actualmente no existe mucha información acerca de los productos, por ejemplo acerca de las propiedades y beneficios de consumir cada uno de ellos o recetas que elaborar con ellos. Una solución a esto es mostrar a los clientes los beneficios de los productos que ofrece la empresa, curiosidades acerca de ellos, información nutricional y recetas que hacer con ellos. Además, de cada producto podrían hacer comentarios para opinar sobre ellos.

#### **Horarios de entrega**

En el e-commerce es muy importante establecer unos horarios de entrega para que la experiencia de los clientes sea máxima. Ahora mismo, en la entrega a domicilio, se puede elegir la entrega entre las 10h y las 14h o entre las 14h y las 18h. Este rango es demasiado amplio y los clientes deben estar mucho tiempo alerta por si llega el pedido. Una mejora que se plantea es la división de dicho horario en más rangos, por ejemplo: 10-12h; 12-14h; 14- 16h; y 16-18h.

### **Mejorar la presentación de los productos**

Un aspecto que comentó un cliente en la encuesta fue la forma en la que se presentan los productos. Destacó que esta no era la mejor y que se podía mejorar. Por ello se propone entregar en cada envío una tarjeta de agradecimiento por la compra junto a los datos de contacto en caso de necesitarlo.

### **Contenido de las cestas**

Un claro aspecto a mejorar es la información que se presta acerca del contenido de las cestas sobre todo en la página web. Actualmente, en el apartado de cestas de la página web se muestra un contenido aproximado de las cestas en cada temporada. Sin embargo,

### **2 Estudio del negocio**

### **2.8 Mejoras planteadas**

no tiene porqué ser el contenido que finalmente haya en la cesta, tal y como piensan los clientes. Los productos que sí que contendrá la cesta son los que aparecen en el proceso de compra.

#### **Mejora del proceso de compra**

Actualmente el proceso de compra es un formulario con demasiado texto y poco intuitivo. El proceso de compra puede mejorarse siendo mucho más visual, añadiendo por ejemplo imágenes de los productos o de las cestas para que el usuario interactúe más con su cesta, en vez de marcar casillas leyendo cada palabra, haciendo que la compra sea lo más realista posible.

#### **Valoración de los productos**

También en la página web, podríamos añadir un apartado para que los usuarios valoren los productos de la empresa, dejando un comentario con su opinión en los detalles de cada producto. Así, se ayudará a futuros clientes a decantarse por unos productos o por otros, facilitando dicha labor.

#### **Recetas de los usuarios**

Una nueva funcionalidad que añadir a la página web puede ser una sección en la que los clientes puedan añadir recetas que hacer con los productos de la empresa y valorar otras. Esta es una forma de llamar a los clientes a interactuar más con la página web. Además, podrán guardarse las recetas en favoritos para tenerlas cuando quieran.

#### **Sistema de puntos**

Para fomentar las compras y para agradecer a los clientes del día a día sus compras, se plantea añadir un sistema de puntos en el que por cada compra realizada se ganen puntos que posteriormente se transformen en descuentos para los clientes. Estos podrán observarse en el perfil de la página web.

#### **Email de confirmación automático**

Actualmente la empresa escribe manualmente los correos de confirmación uno a uno, por lo que se pierde mucho tiempo todas las semanas. Esto podría automatizarse a través de este correo electrónico visualmente atractivo y que agradezca y dé la información necesaria del pedido al cliente, como la fecha o la dirección de entrega.

 $36$  37  $\,$  37  $\,$  37  $\,$  37  $\,$  37  $\,$  37  $\,$  37  $\,$  37  $\,$  37  $\,$  37  $\,$  37  $\,$  37  $\,$  37  $\,$  37  $\,$  37  $\,$  37  $\,$  37  $\,$  37  $\,$  37  $\,$  37  $\,$  37  $\,$  37  $\,$  37  $\,$  37  $\,$  37  $\,$  37  $\,$  37  $\,$ 

Actualmente, la imagen de la empresa es un **isologo**, que es aquella en la que las dos partes o piezas que lo componen son indivisibles e inseparables, por lo que no funciona la una sin la otra. El isologo, como podemos observar lo componen la **parte gráfica o icono** y también la parte textual pero uno integrado en el otro.

## **3 Diseño de la imagen de marca 3.1 Estudio de la imagen actual**

En esta caso la parte gráfica es una **forma circular con un verde degradado** hacia la parte superior derecha. La parte textual contiene el nombre de la empresa, Sabores Próximos, en una tipografía Times New Roman, donde **se juntan la S y la P** para hacerlo todo en uno.

Como podemos observar, **no representa los valores** de calidad, cercanía y transparencia de la empresa, dando sensación de seriedad y siendo poco comunicativo.

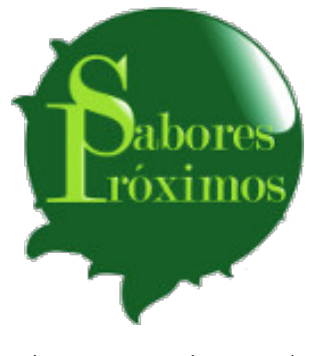

Figura 22: Logotipo actual

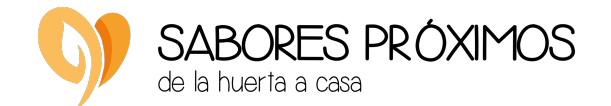

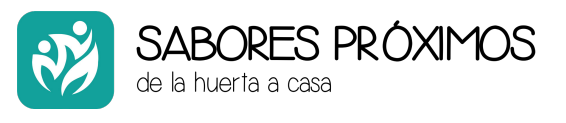

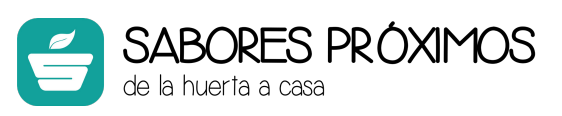

Se ha hecho una recopilación de algunos logotipos utilizados por las empresas de venta de productos agroalimentarios online, siendo muchas de ellas productos ecológicos. Algunas características comunes a estos logotipos son las siguientes:

### **3.2 Estudio de logotipos del sector**

# **3 Diseño de la imagen de marca**

#### **Concepto 1**

Se ha diseñado este logotipo inspirado en la forma de un corazón y unas hojas, lo que da la sensación de que sea un brote. Queremos transmitir la idea de un producto saludable a la vez que fresco. La tipografía se ha tratado de que sea cercana y amigable.

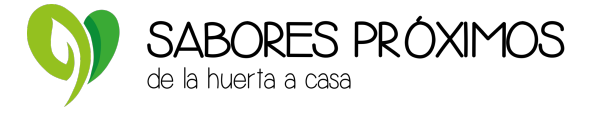

#### **Concepto 2**

Se ha diseñado este logotipo utilizando la misma tipografía que en el concepto 1. En cuanto a la parte gráfica, se ha querido aludir al trabajo del campo simulando dos personas trabajando y el color anaranjado para hacer referencia al sol.

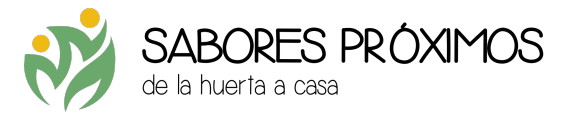

#### **Concepto 3**

Esta vez se ha pensado en el tema de las cestas que tanto les caracteriza por lo que, generando una "S" de Sabores Próximos, se ha conseguido generar la forma de una cesta a la que se le ha añadido una hoja en la parte superior para dar un toque de naturaleza.

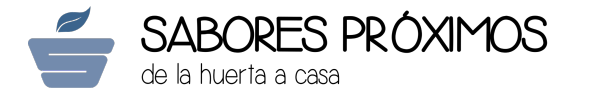

Para ver todos los **conceptos de logotipo,** consultar apartado *Conceptos de logotipos* de la Fase 3 del Anexo.

### **3.3 Conceptos**

- **Tipografía de palo seco y tipografías caligráficas**. En unos logotipos observamos una tipografía más sobria que aporta al diseño sensación de seriedad y de ser digital, además de hacerlo más legible. Por otro lado, tenemos una tipografía más caligráfica, que expresa confianza y cercanía de cara al cliente y ofrece la sensación de que ofrecen un producto más natural.
- **Uso de la minúscula**. La mayoría de las empresas hacen uso de la minúscula en vez de la mayúscula, ya que aporta cercanía y valores más tradicionales.
- **Uso de tonos verdes**. Se observa claramente el predominio del color verde, sobre todo en tonos más claros que oscuros.
- **Uso de símbolos vegetales**. Se puede observar el uso de motivos relacionados con el mundo agrario, tales como hojas, campos, zanahorias, árboles frutales…

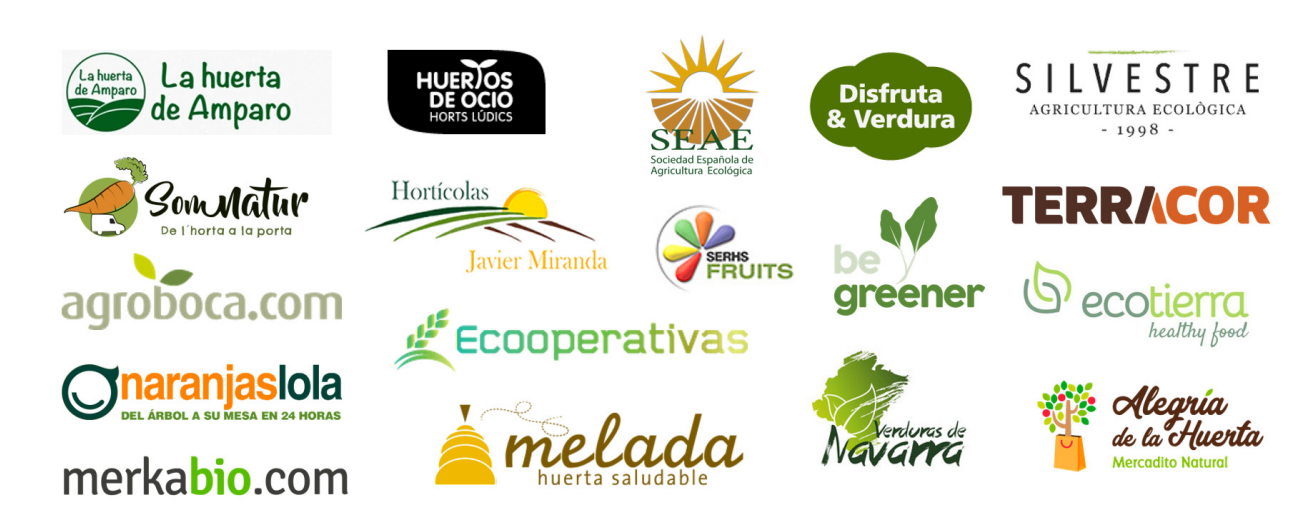

Figura 23: Logotipos del sector

Figura 24: Concepto 1 de logotipo

Figura 25: Concepto 2 de logotipo

Figura 26: Concepto 3 de logotipo

Para el símbolo del logotipo se han utilizado los colores verde (**PANTONE 7489 C**) y anaranjado (**PANTONE 7408 C**).

La tipografía utilizada es **Avenir Next LT Pro Regular** para ambas partes, dando 1pt de trazo a la parte de "SABORES PRÓXIMOS". Se ha utilizado una tipografía de palo seco para dar **legibilidad** al nombre de la empresa, a la vez que damos mayor importancia al símbolo. Dicho símbolo, como se ha comentado previamente, simboliza los **valores de la empresa** ya que simula **dos personas trabajando** en el campo en color verde y en anaranjado sus cabezas. A su vez, la forma general del mismo emula **briznas de hierba con dos soles**.

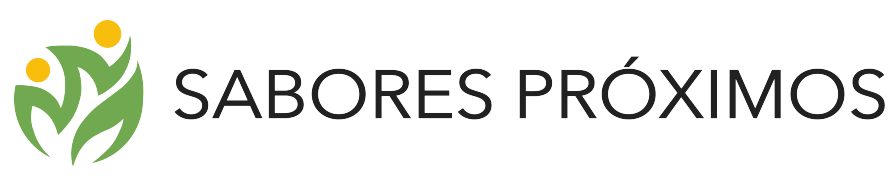

ABCDEFGHIJKLMNÑOPQRSTUVWXYZ abcdefghijklmnñopqrstuvwxyz

Para la **construcción** del logotipo se utiliza el propio nombre de la empresa: Sabores Próximos. La tipografía utilizada es en **mayúsculas** y de **palo seco**. Todas las letras utilizan el mismo color. A continuación, se ajusta la separación de las letras para una buena percepción visual del logotipo. Se incluye en minúsculas, justo debajo del nombre las palabras "Alimentando conciencias" como reflejo de la **filosofía** de la empresa. El logotipo necesita funcionar de una forma correcta y que las proporciones sean las óptimas. Realizamos una retícula para ajustarlo al máximo.

### **3.4 Logotipo elegido**

Figura 27: Logotipo de Sabores Próximos

### Los colores y la tipografía corporativos serán los siguientes, haciendo uso de ellos

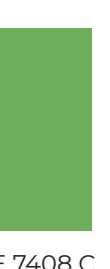

para aplicaciones gráficas.

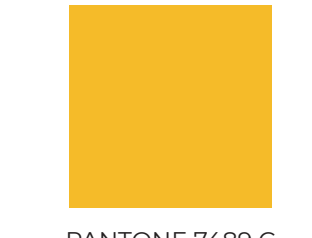

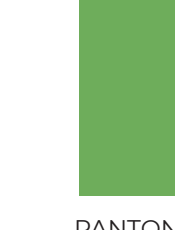

PANTONE 7489 C PANTONE 7408 C PANTONE

Para ver todos los detalles acerca del **logotipo** de la empresa**,** consultar apartado *Manual de identidad corporativa* del Anexo.

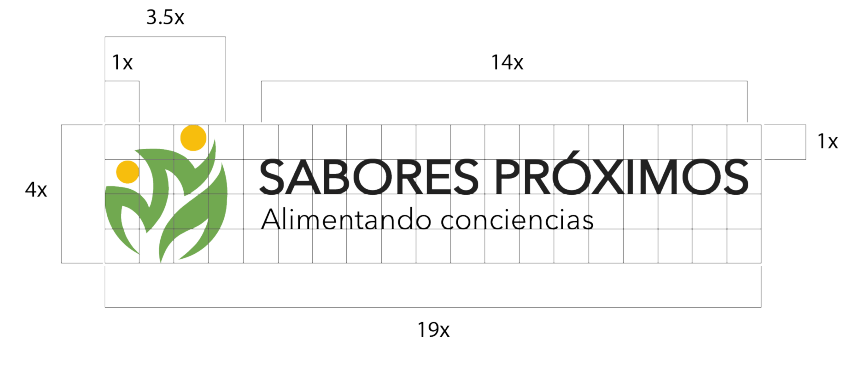

Figura 28: Construcción del logotipo

Neutral Black C

#### Montserrat Regular

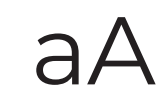

#### **Montserrat Regular**

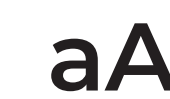

**aA ABCDEFGHIJKLMNÑOPQRSTUVWXYZ abcdefghijklmnñopqrstuvwxyz**

Montserrat Regular

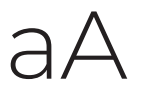

aA ABCDEFGHIJKLMNÑOPQRSTUVWXYZ abcdefghijklmnñopqrstuvwxyz

#### **Tarjeta de visita**

Para la tarjeta se ha utilizado una imagen con variedad de verduras y hortalizas, colocando el logo en blanco en el centro.

En la cara de detrás se ha colocado el nombre y apellidos de la persona, el cargo que ocupa en la empresa, el número de teléfono, email de contacto, la dirección y las redes sociales con las que cuenta la empresa.

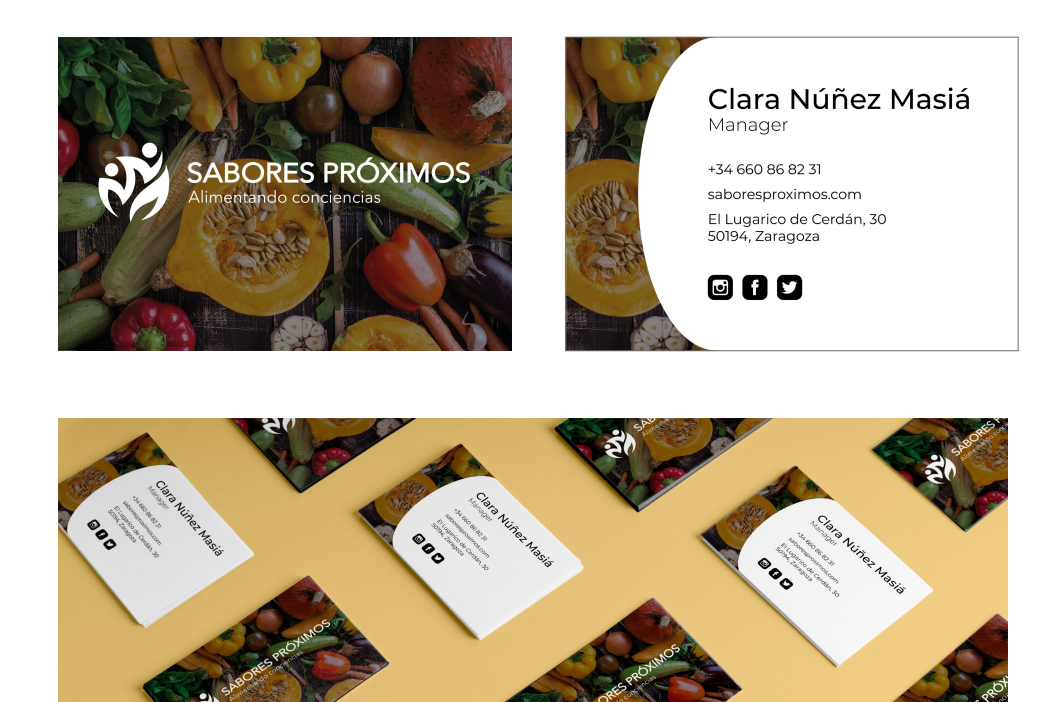

### **3.5 Aplicaciones gráficas**

#### **Tarjeta para los envíos**

El estilo de esta tarjeta es similar a la de visita, sin embargo en esta tarjeta se agradece al cliente el realizar el pedido, además de proporcionar datos de contacto en caso de necesitarlos y animar al cliente a realizar más compras.

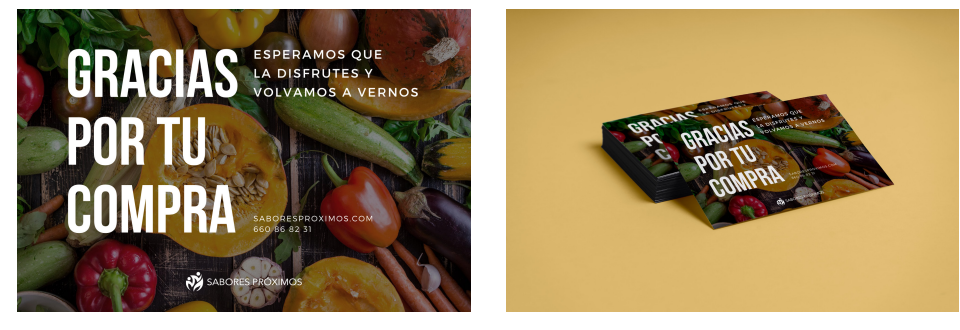

#### **Email de confirmación**

Actualmente la empresa escribe manualmente los correos de confirmación uno a uno. Esto podría automatizarse a través de este correo electrónico visualmente atractivo y que agradezca y dé la información necesaria del pedido al cliente. Por ello, se ha añadido en el email la fecha y la dirección de entrega, remarcando esta primera para que el cliente sepa rápidamente qué día recibirá su pedido. Por otra parte, animamos al cliente a seguir viendo los productos de la página para futuras compras.

Figura 30: Tarjeta de envío

Figura 29: Tarjeta de visita

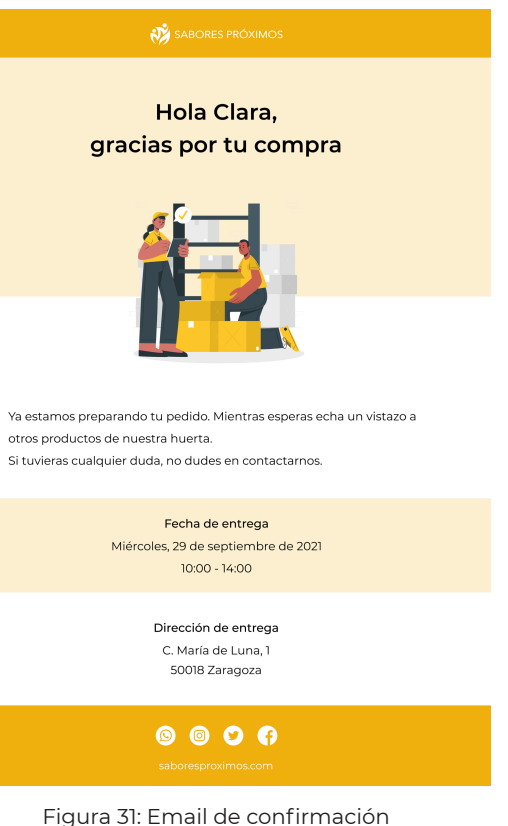

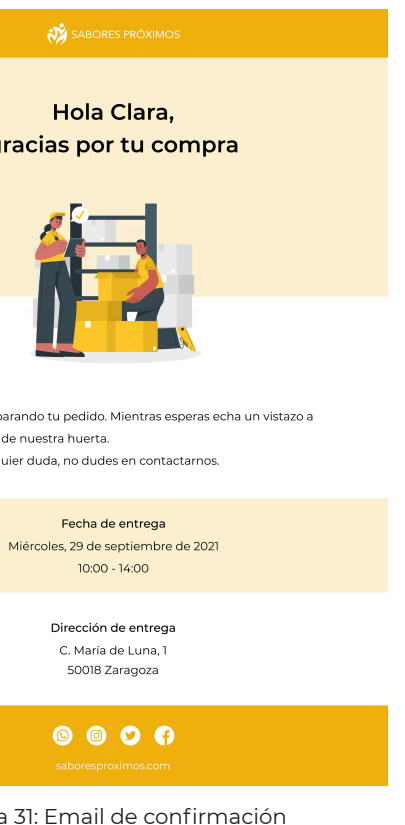

otros productos de nuestra huerta

Como hemos visto en el análisis previo de la Fase 2, una de las redes sociales más utilizadas en España es **Instagram**. Por ello, se ha creado una cuenta para mostrar cómo utilizarlo sacando el máximo partido y llamando la atención de nuevos clientes.

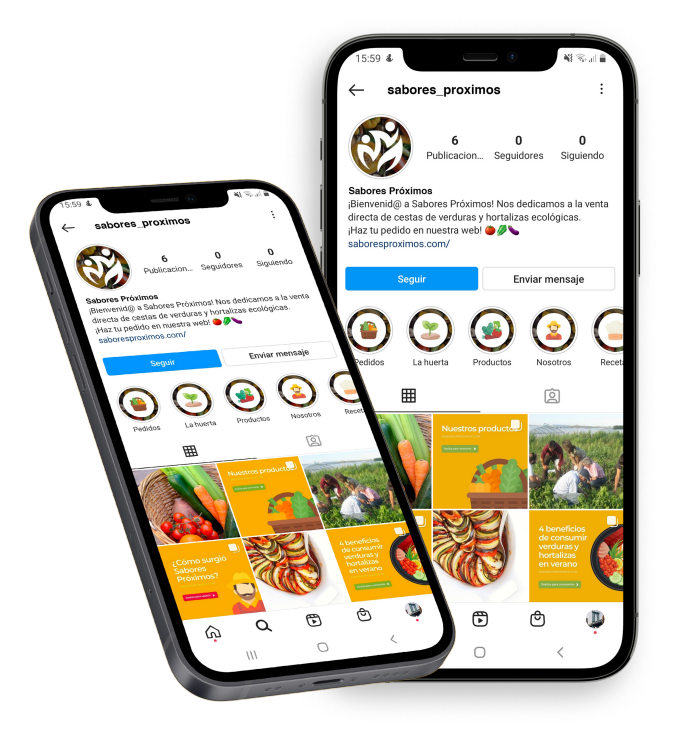

En cuanto a las publicaciones, se han aportado **ideas** que la empresa puede publicar, como por ejemplo:

- Productos de la huerta
- Recetas de los productos
- Talleres de agricultura con clientes

### **3.6 Redes sociales**

Por otro lado, algo que ha llamado mucho la atención de nuevos clientes en los últimos son las **publicaciones por secuencia** (también conocidas coloquialmente como **carruseles**) ya que es un formato muy **atractivo**. Es una publicación que cuenta con **múltiples fotos o videos** que pueden ser vistos cuando hacemos clic o deslizamos hacia la izquierda. Se pueden agregar **hasta 10** imágenes o videos y compartirlos como una sola publicación en el feed. Se han propuesto, por ejemplo, **estas 3 publicaciones**:

• Nuestros productos (qué productos vende la empresa y algunos beneficios y propiedades)

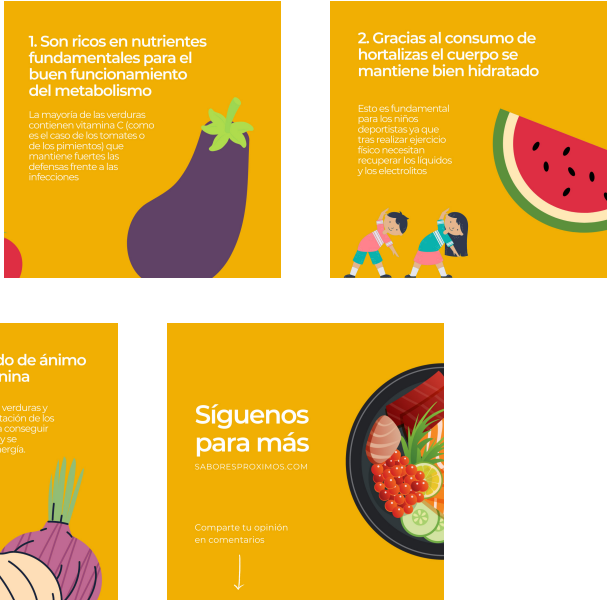

- 
- ¿Cómo surgió Sabores Próximos? (breve historia de la empresa)
- 4 beneficios de consumir verduras y hortalizas en verano

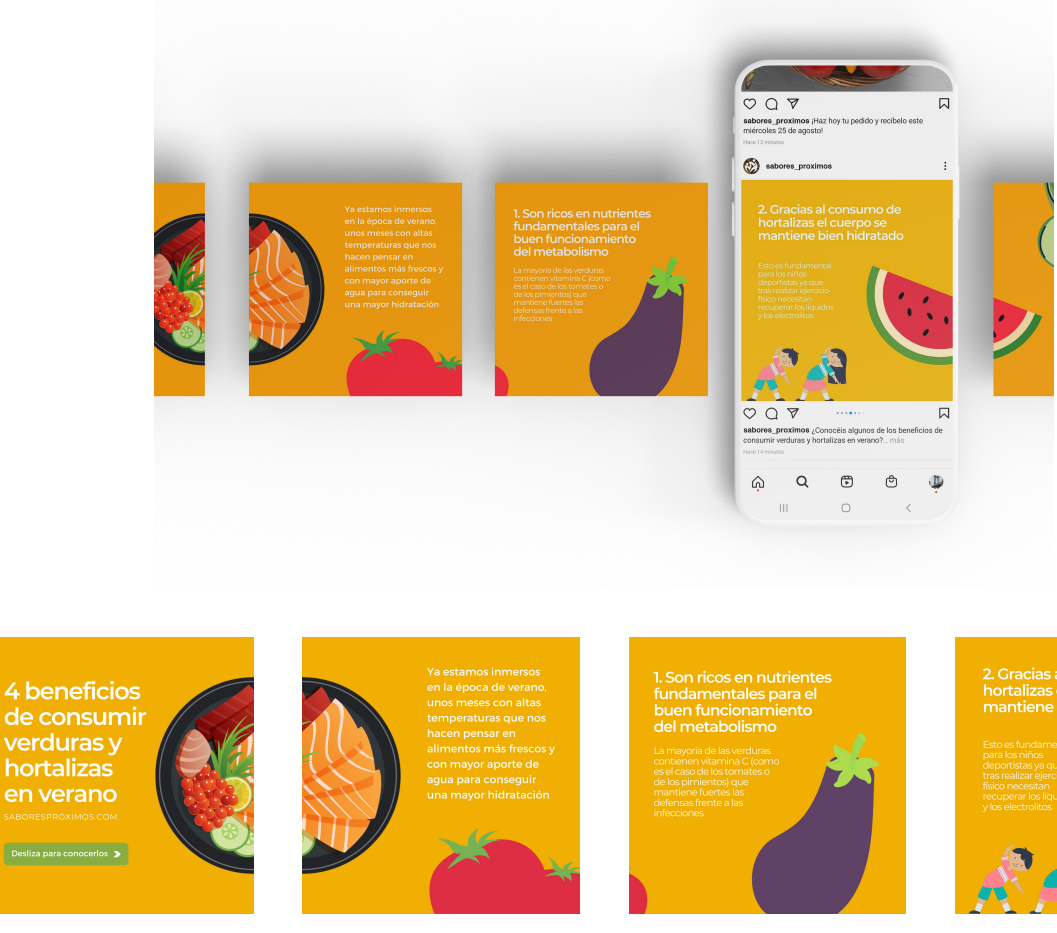

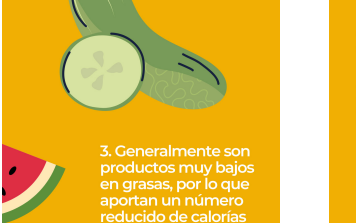

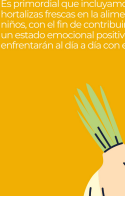

Se ha colocado como **foto de perfil** el logotipo en blanco con un fondo de verduras y hortalizas que hemos usado anteriormente. En la **descripción** se ha escrito una breve presentación de la empresa junto a un mensaje de bienvenida y animando al usuario a realizar un pedido. Se ha aportado también la dirección de la **página web**.

Se han diseñado las portadas de las **historias destacadas**, colocando un símbolo en el medio relacionado con las historias y un anillo alrededor. Se han realizado las siguientes carpetas de historias destacadas: Pedidos, La huerta, Productos, Nosotros, Recetas y Clientes. Figura 32: Instagram de Sabores Próximos

Figura 33: Publicaciones de Instagram

Comenzaremos con un estudio de la página web actual, en el que comentaremos algunas de las pantallas más críticas que se han encontrado y los fallos que han aparecido, de los cuales surgirán las posteriores mejoras. Esto nos permitirá hacer un análisis más exhaustivo de la página actual y darnos cuenta de qué es lo que más llama la atención y qué es lo que está peor, tratando de corregirlo en el diseño posterior.

## **4 Diseño y desarrollo de la web 4.1 Estudio de la página web actual**

Cuando accedemos a la página web podemos ver la portada, la cual no llama mucho la atención. Por una parte la tipografía no es legible, haciendo que sea muy difícil su lectura. Por otra parte, el texto en color negro y un fondo tan oscuro hace que no haya contraste y sea difícil leer lo que pone. La barra de navegación se ve desordenada, ya que no estamos acostumbrados a que el logotipo esté en la parte central de esta. Además, dicho logotipo está desproporcionado con la barra, siendo este notablemente mayor.

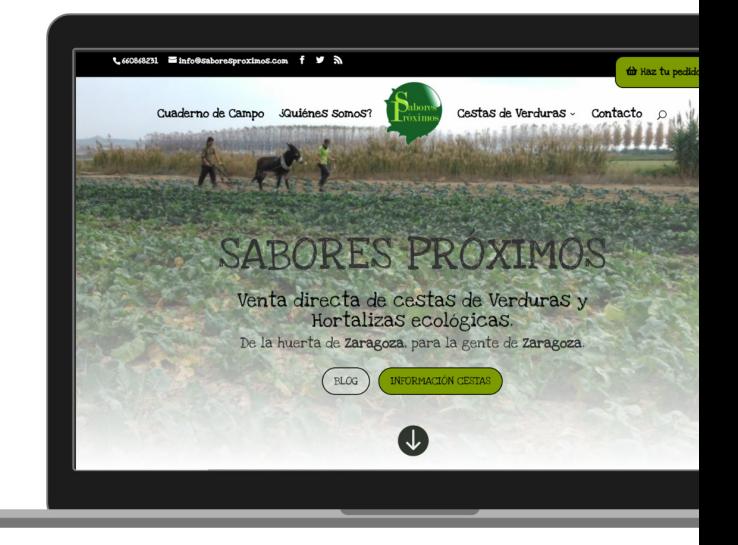

Figura 34: Portada de la web actual

Los títulos de cada apartado se pierden con la imagen de fondo, por lo que no existe un contraste y no es legible. Las palabras destacadas las coloca en rojo, rompiendo completamente con la paleta cromática de la plataforma, generando desequilibrio y haciendo el texto ilegible. Las imágenes utilizadas pierden consistencia ya que la imagen de fondo hace que se pierdan.

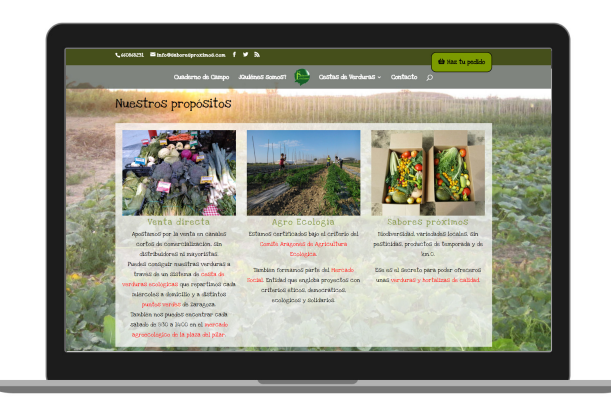

Figura 35: Web actual

### **4 Diseño y desarrollo de la web**

Tras el estudio de la página web actual, se ha **organizado** la información que debe aparecer en la página web en un **diagrama**. Se ha colocado la página principal en la parte superior ya que de dicha página se puede navegar a cualquiera de las inferiores.

### **4.2 Estructura e inventario de contenidos**

Este **esquema** de la estructura es muy útil para organizar las páginas y la información que debe aparecer en cada página.

También se va a realizar el **inventario de contenidos**, es decir, definir qué va a contener cada página de las definidas en la estructura de la web. Para cada página se va a determinar el nombre de la página, la función (interacción, navegación o consumo), una descripción de los contenidos que aparecerán en cada página y las acciones que el usuario podrá realizar en cada una. Esto nos servirá posteriormente para **organizar la información** y asegurarnos de que no nos olvidamos información importante que deba aparecer.

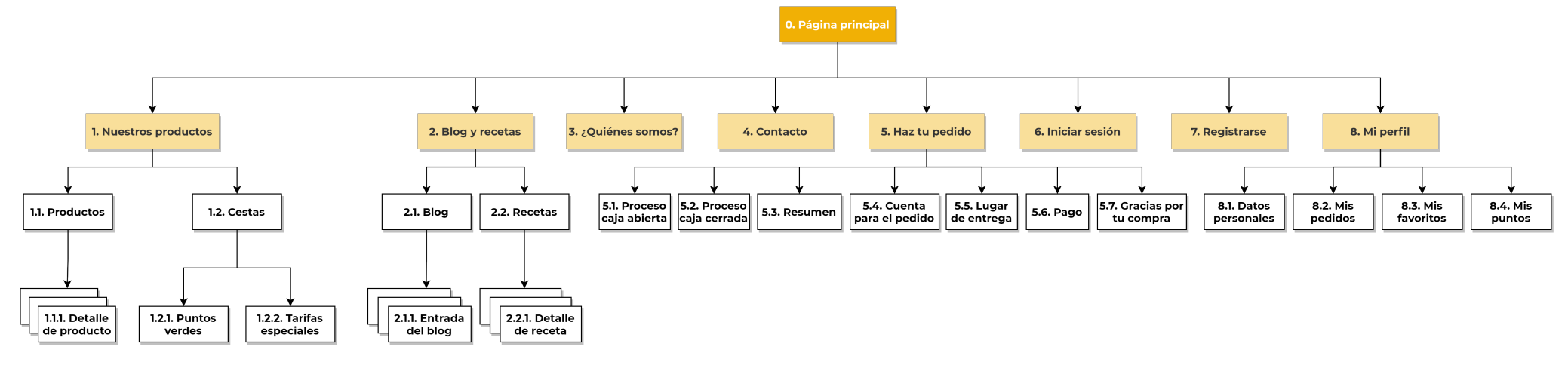

Figura 36: Estructura de la web

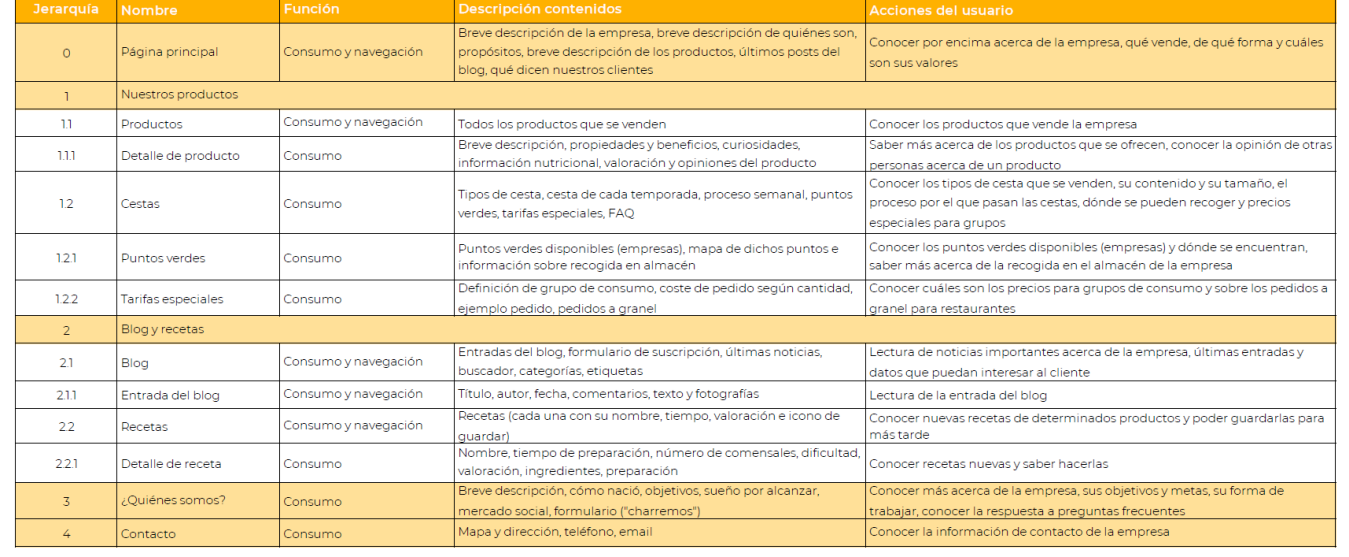

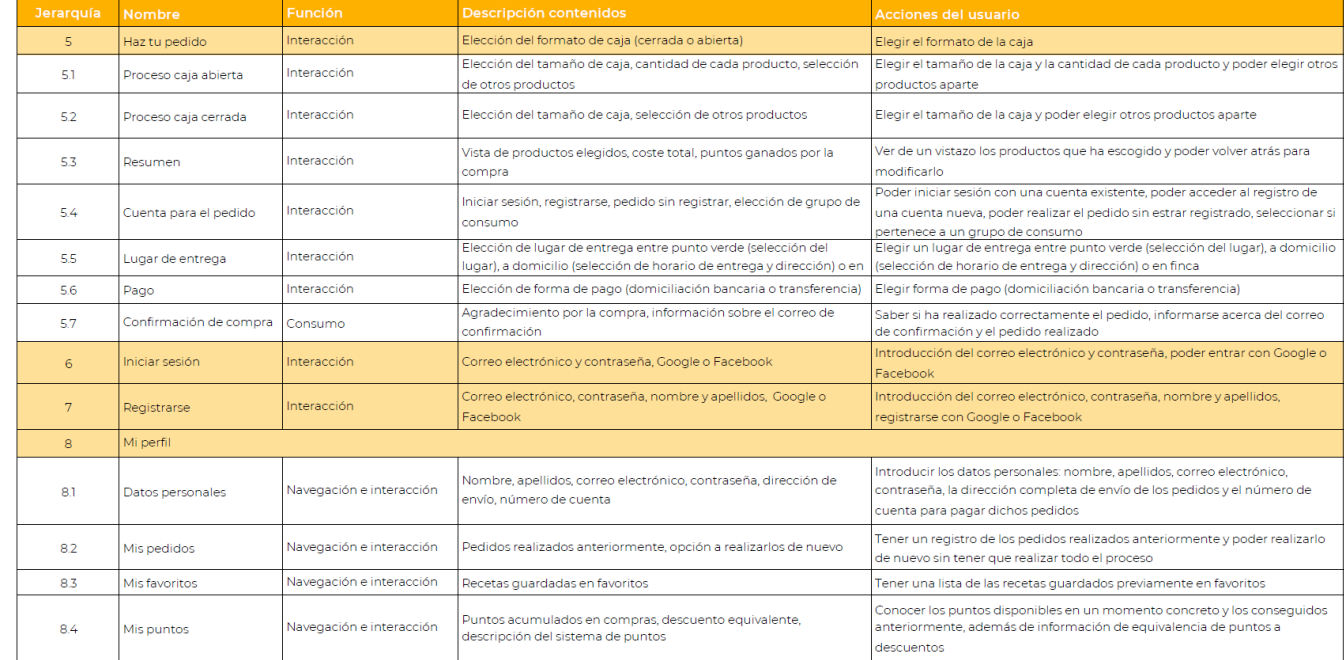

Figura 37: Inventario de contenidos

## **4 Diseño y desarrollo de la web**

El siguiente paso a realizar es la **guía de estilo** de la plataforma. Las guías de estilo proporcionan la información necesaria para continuar un proyecto digital una vez que la administración es entregada al cliente. Estas pautas tienen como objetivo mantener la **congruencia** e **integridad** del diseño del sitio, sin importar quién esté a cargo de su administración. Otra de sus funciones es ayudar a los desarrolladores a comprender cómo debe verse el sitio.

Dichas pautas se muestran a continuación:

#### **Paleta cromática**

### **Tipografía**

#### **Botones**

### **4.3 Guía de estilo**

Tras definir bien los contenidos, se van a realizar los **wireframes** de cada página, es decir, un boceto de la estructura de la página de una **forma simple**, pero concretando **cómo organizar la información**. Realizar previamente los wireframes nos aportará **agilidad** al proceso ya que nos permitirá ser más **rápidos** a la hora del desarrollo del diseño y evitará que acabemos distribuyendo la información a ciegas.

#### Primario Secundarios Secundarios Primario

Para ver todos los **wireframes en detalle junto a una descripción de los mismos,** consultar apartado *Wireframes de la página web* de la Fase 4 del Anexo.

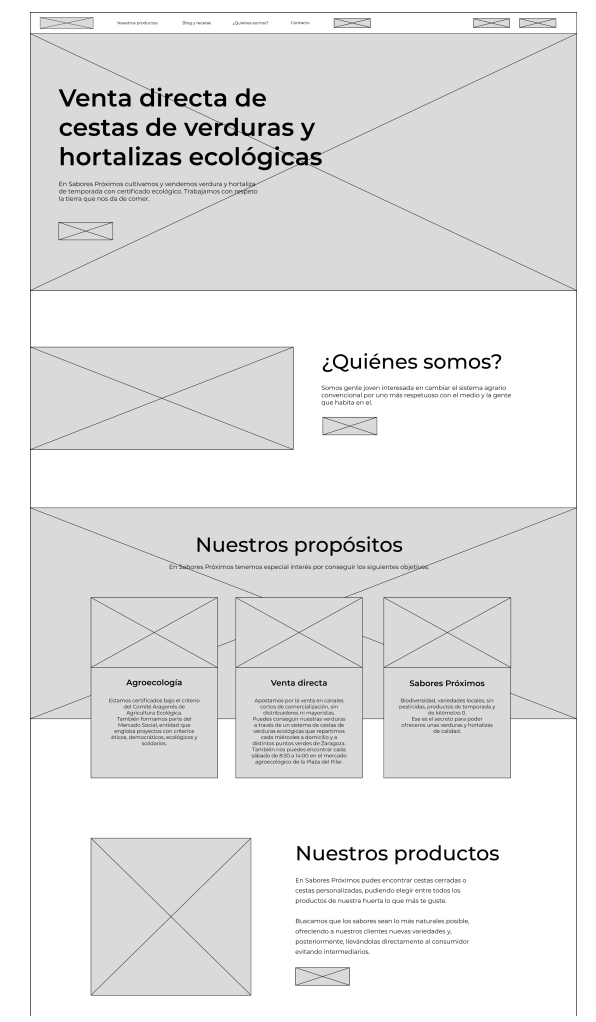

A continuación se muestran algunos de los wireframes realizados en **Adobe Illustrator.**

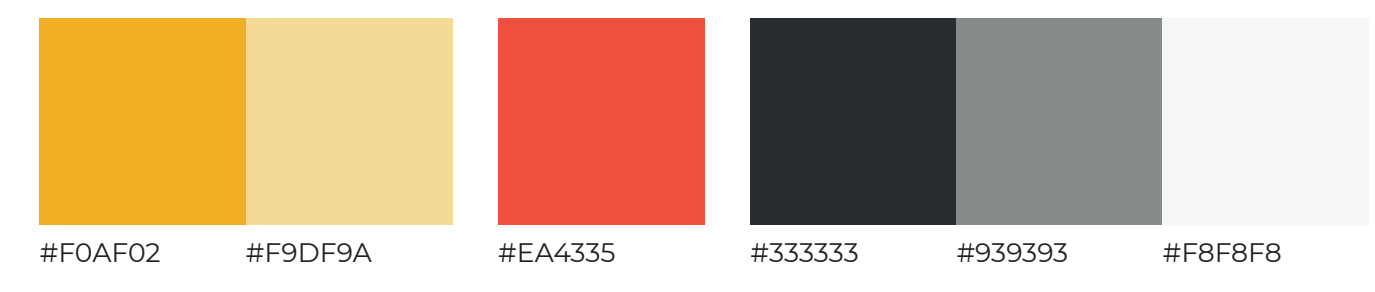

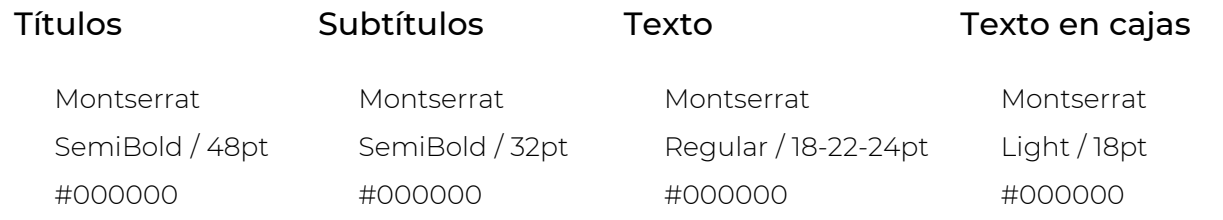

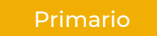

Montserrat / Medium / 22pt / #FFFFFF Background #F0AF02

Secundario I

Montserrat / Medium / 22pt / #F0AF02 Background #FFFFFF

Montserrat / Medium / 22pt / #FFFFFF Background #F9DF9A

### **4 Diseño y desarrollo de la web 4.4 Wireframes**

Figura 38: Wireframe página principal

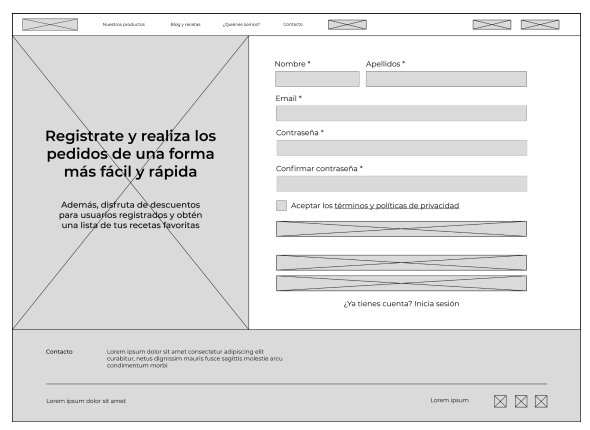

Figura 39: Wireframe registro en la web

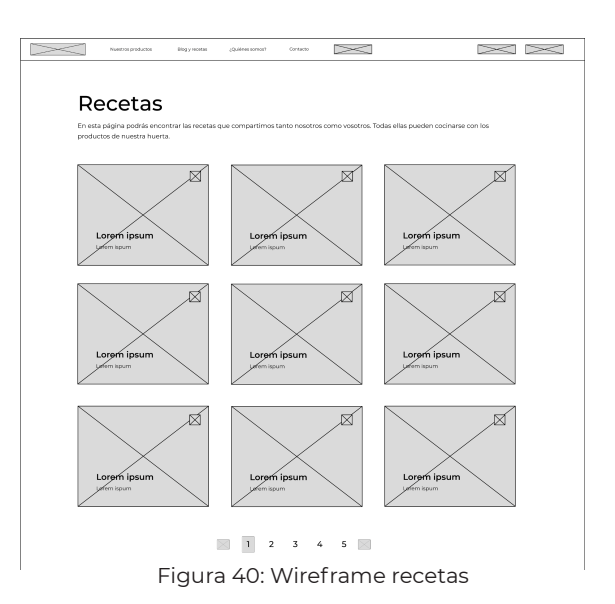

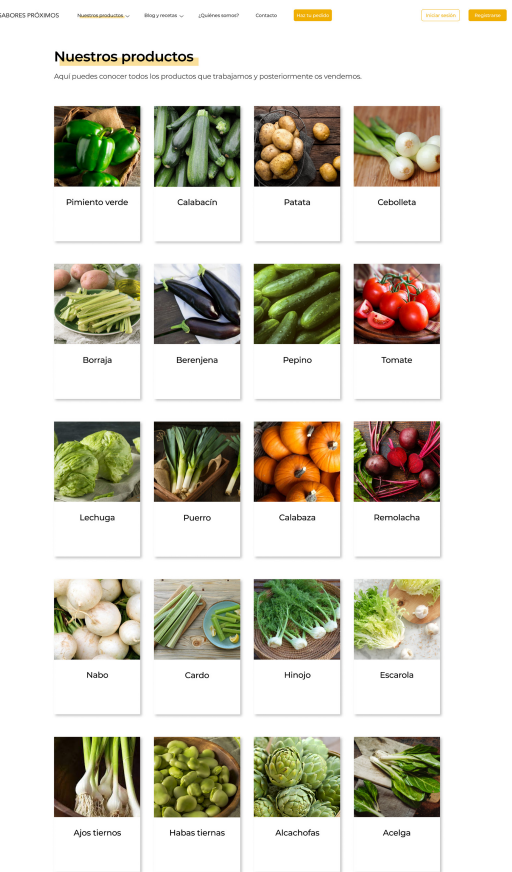

## **4 Diseño y desarrollo de la web**

A continuación, se muestran algunas de las pantallas realizadas en **Figma** que previamente hemos definido como **wireframes**, pero ya con un estilo definido en la **guía de estilo**. Se ha diseñado cada página siguiendo un **estilo visual atractivo** para el usuario, colocando determinadas **imágenes** para llamar la atención del usuario en todo momento. El **proceso de compra** se ha conseguido hacer más **visual** e **interactivo**.

Para ver todas las **pantallas en detalle,** consultar apartado *Pantallas de la página web* del Anexo.

Además, el **prototipo** de la web puede encontrarse en el siguiente enlace: https://www.figma.com/proto/6p0eybSWxcQ1eFdcFOEUAT/Sabores-Próximos-OK?pageid=0%3A1&node-id=611%3A973&viewport=241%2C48%2C0.16&scaling=scale-downwidth&starting-point-node-id=777%3A5460

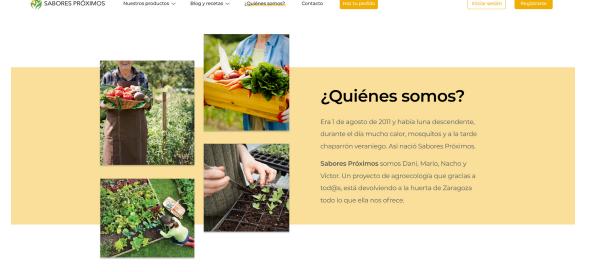

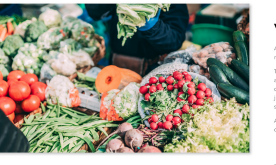

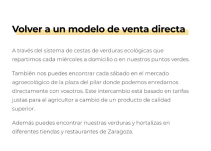

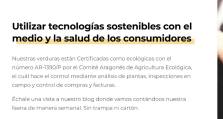

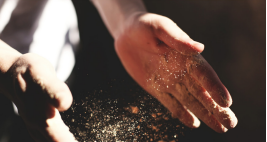

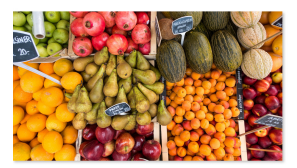

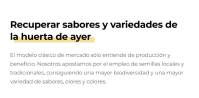

### **4.5 Aspecto final**

Figura 41: Página ¿Quiénes somos? Figura 42: Página Nuestros Productos

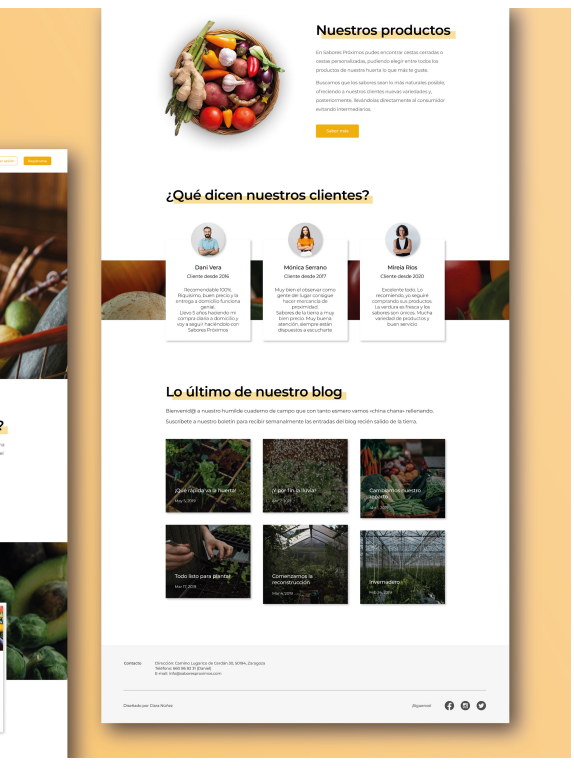

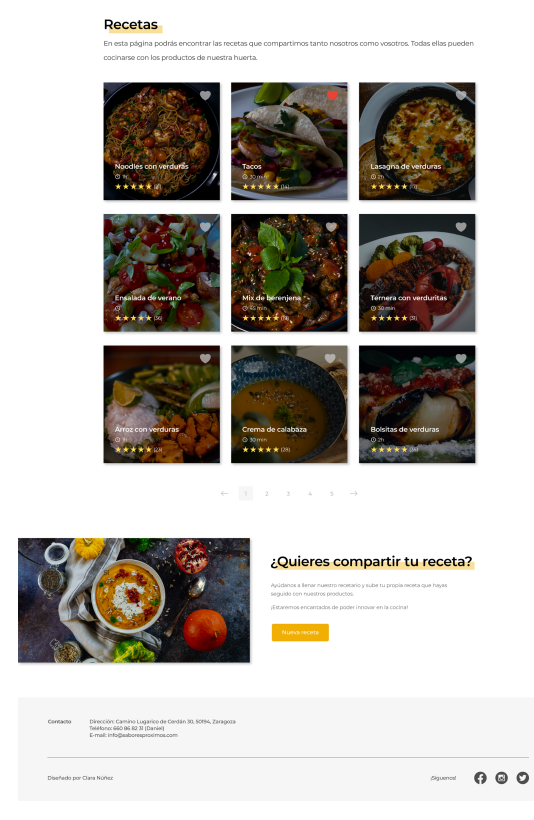

Figura 43: Página Recetas Figura 44: Página principal

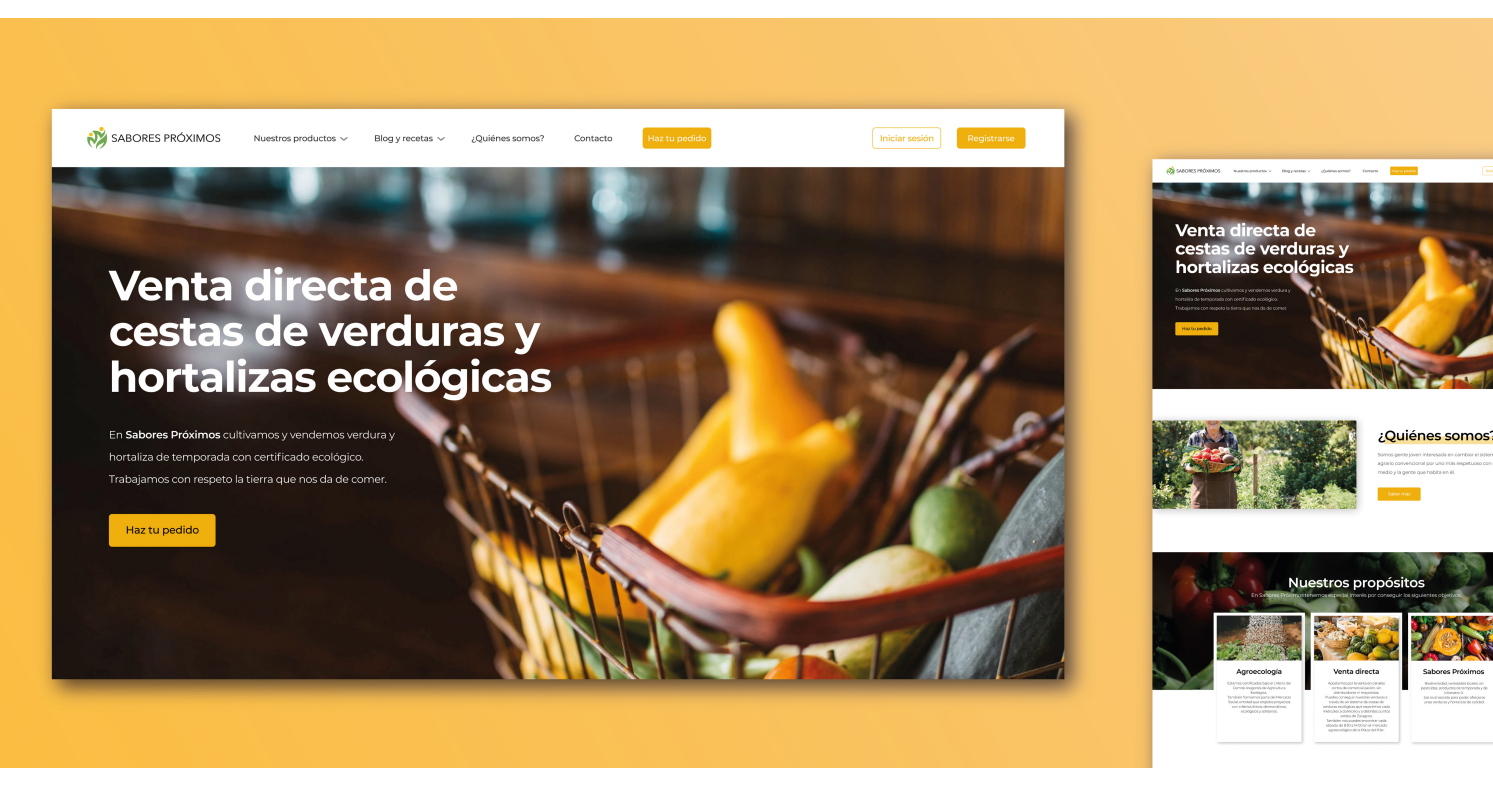

Como podemos observar en las imágenes, se ha conseguido una **interfaz** mucho más **visual** y **atractiva**, consiguiendo un **equilibrio visual** entre texto e imagen. Se han utilizado los colores de la **guía de estilo** para darle un toque más cercano a la vez que profesional.

En las figuras 45 y 46 podemos ver el **perfil del cliente**, donde éste puede editar sus **datos personales**, consultar sus **pedidos anteriores** y volver a realizarlos, consultar sus **puntos** actuales y cuándo ha conseguido determinada cantidad y por último puede ver las recetas guardadas en **favoritos**.

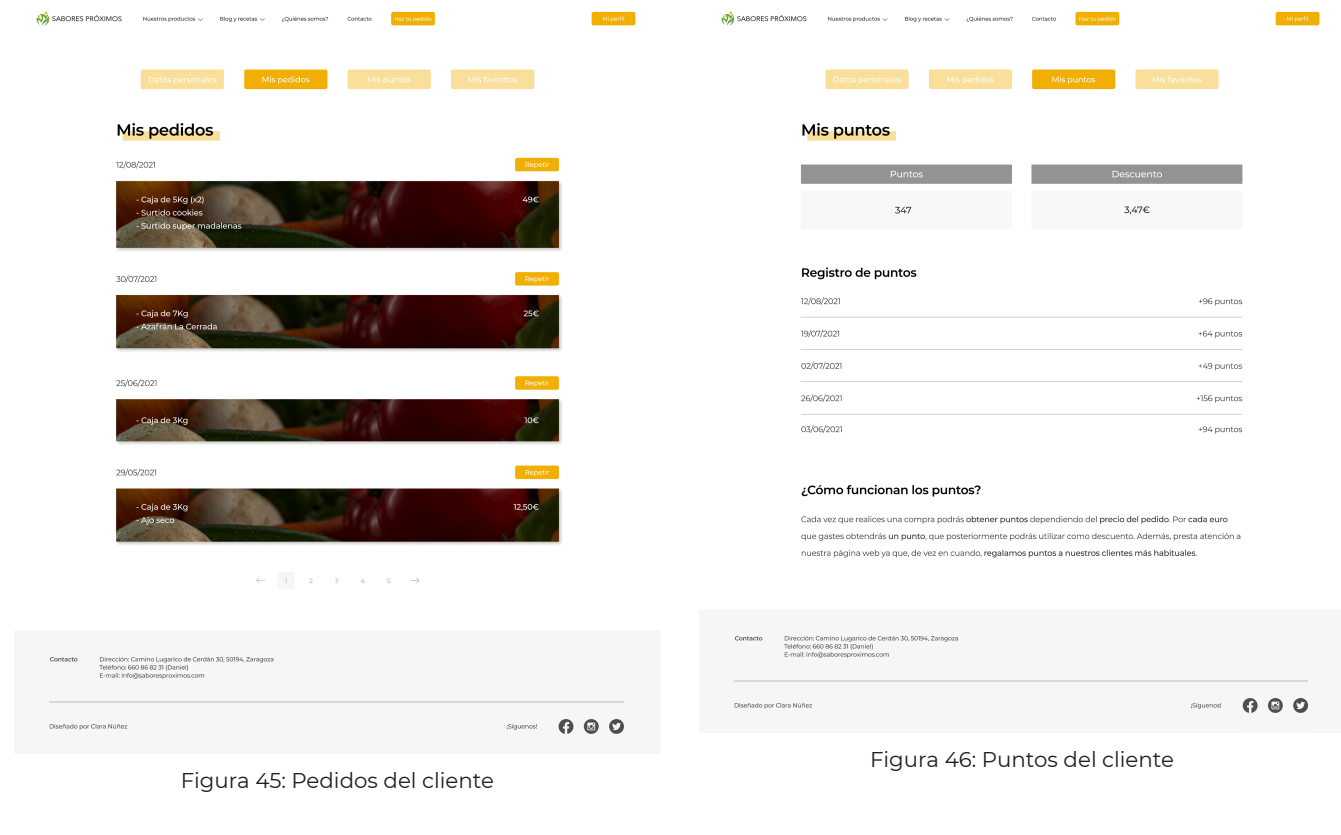

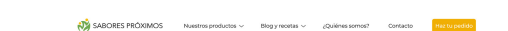

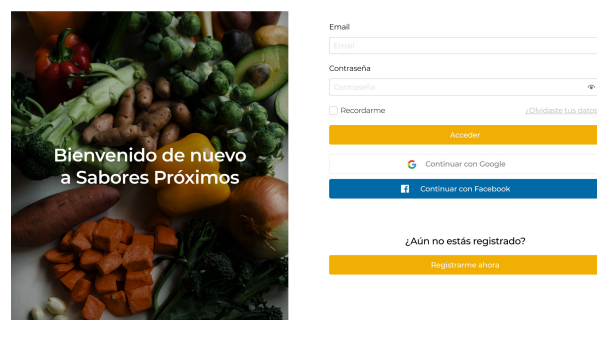

El **proceso de compra** era un punto a mejorar. Hemos pasado de un formulario poco personalizado y difícil de seguir a una pantalla más **interactiva y visual**, donde **guiamos a los usuarios** a través de todo el proceso. Se han utilizado los botones definidos en la **guía de estilo** para seleccionar el tipo de caja que quiere el usuario. Para seleccionar cuántas cajas quieren o la cantidad de cada producto, se han añadido botones de "más" y "menos" para hacer más fácil el proceso ya que, anteriormente, debían escribir la cantidad a mano. Se han seleccionado también **fotografías** para que el usuario sepa de un vistazo rápido dónde está el producto que desea.

Figura 47: Iniciar sesión

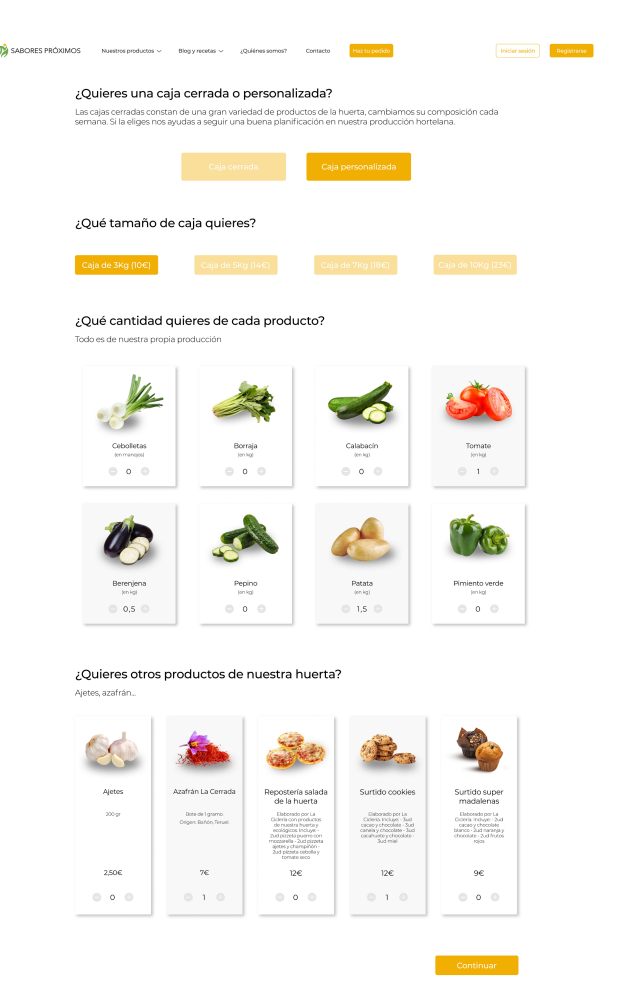

Figura 48: Pedido de caja personalizada

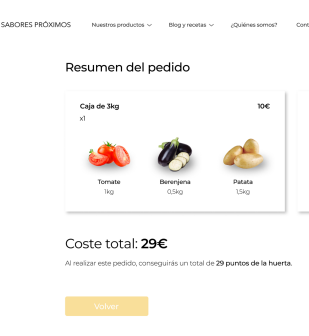

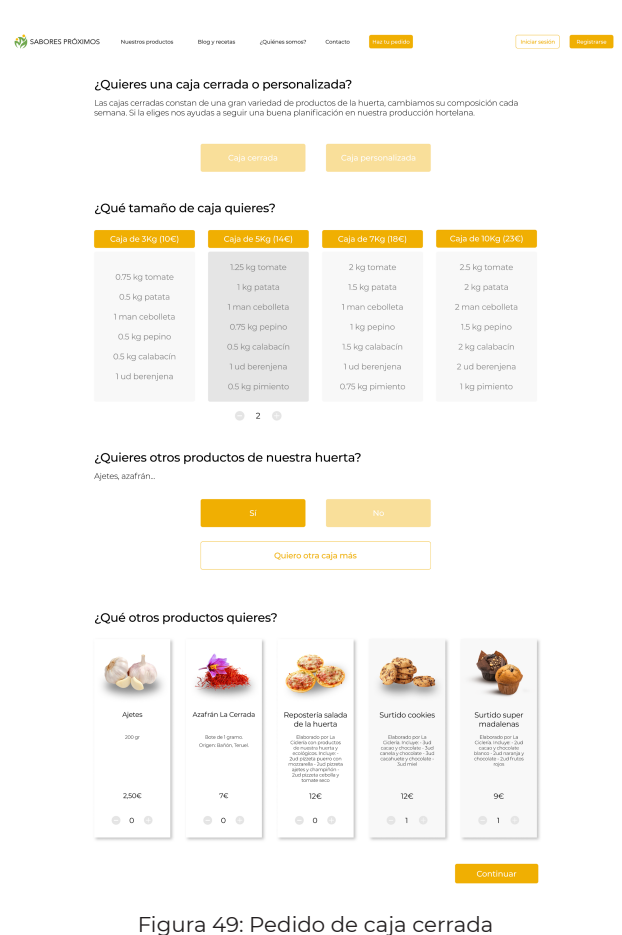

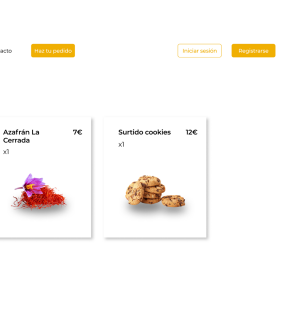

Figura 50: Resumen del pedido

Para realizar el test de usuario de la página web, se han escogido tres usuarios:

- **• Usuario 1**: hombre, 24 años, muy familiarizado con la tecnología
- **• Usuario 2**: mujer, 50 años, familiarizada con la tecnología
- **• Usuario 3**: hombre, 57 años, poco familiarizado con la tecnología

Se han escogido usuarios de **diferentes edades** y **conocimientos tecnológicos** para poder comprobar la correcta funcionalidad y cubrir todo tipo de necesidades. Dichas personas asumirán el rol de **comprador** en la empresa de Sabores Próximos. Se les pondrá en situación previamente, contándoles un poco acerca de la empresa y sus servicios.

#### **Fase 1: Navegación libre por la página web**

Tras 5 minutos, los usuarios han visitado cada una de las páginas de la plataforma. En general han comentado que el estilo es muy visual debido a la presencia de imágenes en relación con el contenido. Por otro lado, el uso de tonos anaranjados les ha parecido atractivo y diferente, ya que lo habitual es el uso de tonos verdes en este tipo de páginas.

Hemos comprobado que los usuarios interactúan correctamente con la página, es decir, que saben perfectamente dónde se puede hacer click y dónde no. Además, los botones tienen el tamaño correcto para hacer click en ellos.

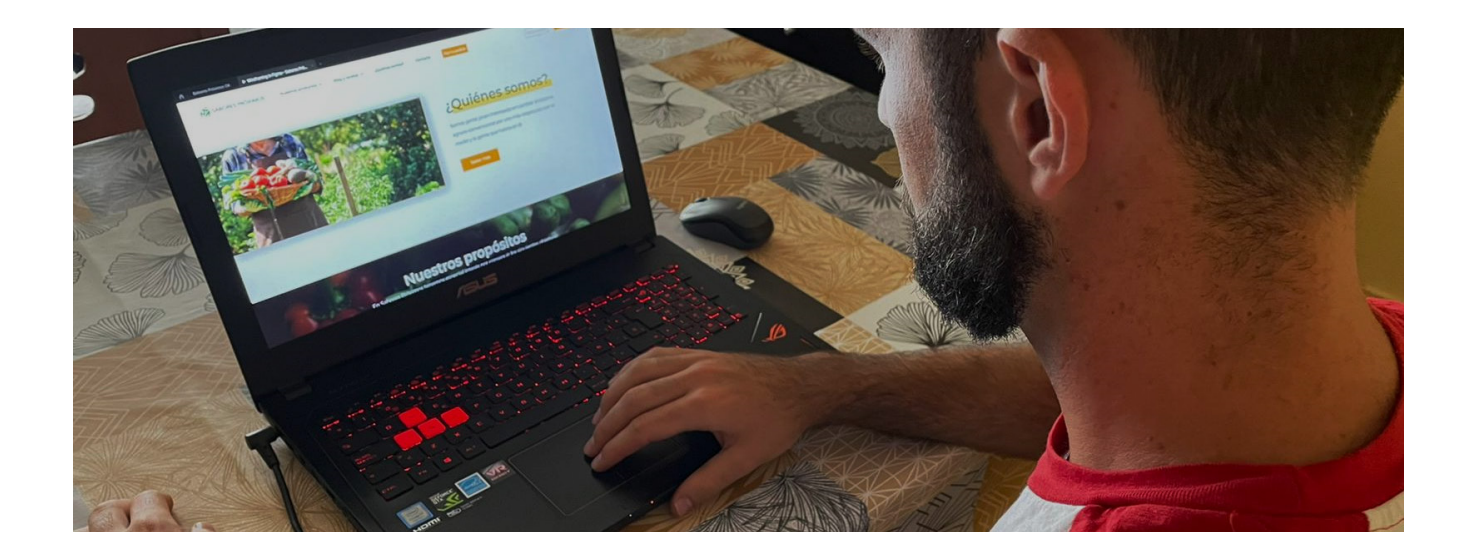

### **4 Diseño y desarrollo de la web**

### **4.6 Test de usuario**

#### **Fase 2: Búsqueda de información en la página web**

Se han propuesto las distintas acciones y preguntas y han surgido algunos errores:

- 1. A los tres usuarios les ha costado encontrar las preguntas frecuentes ya que se encuentran en una página que no tiene del todo sentido y están al final de esta. Para resolver esto se propone trasladar las preguntas frecuentes a la sección de contacto, ya que dos de los usuarios fueron directamente a esta sección para buscar las preguntas frecuentes.
- 2. Dos de ellos no han tenido muy claro el día de reparto ya que se encuentra un poco escondido en la página de las cestas.

Para resolver esto se propone recalcar al inicio del pedido el día de reparto, para que los usuarios tengan claro que día van a recibir el pedido.

#### **Fase 3: Realizar un pedido**

En general, los usuarios no han encontrado problemas al realizar los pedidos indicados ya que, según han comentado, han encontrado el proceso "muy interactivo y fácil de seguir".

Finalmente, se ha pedido a los usuarios un **breve comentario** acerca del prototipo de la página web y estas han sido sus repuestas:

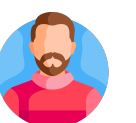

#### **Usuario 1**

"La página resulta desde el comienzo muy llamativa, los colores resultan agradables al igual que las fotografías que se incorporan en la web. El proceso de compra es rápido e intuitivo de forma que no se requieren conocimientos elevados de navegación en internet. Los foros y recetas se encuentran con facilidad resultando de gran utilidad y aportando un valor extra. Considero muy acertado el sistema de puntos que con compras continuadas, permite ahorrar en pedidos futuros"

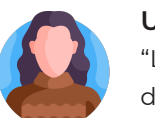

#### **Usuario 2**

"La página me parece que es muy atractiva por las imágenes, la organización y la tipografía. Es fácil de explorar y a la hora de realizar un pedido la información es accesible y clara."

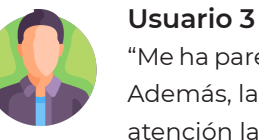

"Me ha parecido un diseño de página muy moderno y que puede aportar un valor extra a la empresa. Además, las imágenes ayudan a conocer la empresa y los productos que venden. Me ha llamado la atención la posibilidad de consultar recetas. He echado de menos algo de información acerca de la producción, como por ejemplo fotos y explicaciones de cuándo plantan cada producto, para hacer

# más cercano el producto al cliente."

### **5 Conclusiones**

Se han conseguido lograr los objetivos planteados al comienzo del proyecto, sobre todo el de impulsar la empresa de **Sabores Próximos**. Nos propusimos la **renovación de su identidad** y, gracias al trabajo en equipo, hemos conseguido mejorar la imagen de marca y darle un enfoque más **moderno** dentro de lo tradicional. Otro de los objetivos era fomentar la venta de productos agrícolas y dar a conocer entre los más jóvenes este sector y lo complicado que es en los últimos años el estar en él. Esto se ha logrado renovando la **identidad de la empresa**, además de plantear un uso de las **redes sociales** más actual y moderno. Por otro lado, se ha mejorado la **experiencia de los clientes** habituales, dándoles facilidades a la hora de realizar los pedidos y ofreciéndoles ventajas frente a nuevos clientes, animando así a **seguir comprando** cada vez más.

Para la realización de este proyecto ha sido crucial llevar una buena **planificación** y determinación de las **acciones y metodologías a seguir**, ya que es un trabajo muy extenso y que consta de varias fases diferenciadas. El **objetivo** del proyecto era realizarlo junto a una **empresa real**, tanto para ayudarles a **crecer y renovarse** como para realizar un **proyecto real** en el mundo profesional. El llevar a cabo dicho proyecto real no ha sido tarea fácil desde el principio. Quincenalmente llevábamos a cabo una reunión de **seguimiento** para recibir el **feedback** sobre el trabajo que realizaba en cada fase. Ha sido fácil en este sentido, ya que en todo momento han mostrado ganas de participar. Sin embargo, el que sea un proyecto real también ha tenido algún inconveniente, y es que en parte me he tenido que **adaptar a sus necesidades y preferencias**, teniendo que modificar la planificación inicial en algún sentido.

La fase de la **renovación de la imagen de marca** fue bastante amena, ya que fue fácil interpretar los **valores** de la empresa desde un inicio, pudiendo obtener varias ideas de logotipos. El **diseño de la página web** ha sido lo que más tiempo me ha llevado ya que, a pesar de que en alguna asignatura se ha aprendido sobre la interacción de los usuarios con un dispositivo digital, nunca antes había diseñado en web. Por ello, se han seguido diversos tutoriales y se ha aprendido a manejar **programas como Adobe XD y Figma** (finalmente se diseñó en Figma) para poder realizar ese proceso correctamente.

En resumen, ha sido un proyecto que, pese a que ha sido **costoso y largo**, he disfrutado mucho, sobre todo al tratarse de un **proyecto real** y no sólo académico, ya que también se ha conseguido ayudar a una empresa a crecer.

## **6 Bibliografía**

crehana.com/bo/blog/desarrollo-web/que-es-ux-y-como-te-ayudara-ser-profesional-

*• ¿Qué es la agricultura ecológica?*, recuperado de www.larioja.org/agricultura/es/calidad-

*• Infografía: el consumidor poscovid*, recuperado de blog.saleslayer.com/es/el-consumidor-

- *• Qué es: UX y UI*, recuperado de blog.acantu.com/que-es-ux-y-ui/
- *• ¿Qué es UX y UI? Conoce la importancia de las interfaces digitales*, recuperado de www. completo/
- *• Qué es la metodología Kanban y cómo utilizarla*, recuperado de www.iebschool.com/ blog/metodologia-kanban-agile-scrum/
- agroalimentaria/agricultura-ecologica/agricultura-ecologica
- poscovid
- mercado-clima-presupuesto-pac/
- *• Rebelión en el campo: cuál es el problema real de los agricultores españoles (y de*  sistema-alimentacion
- blog.ida.cl/diseno/service-blueprint-diseno-servicios/
- *• ¿Qué elementos debe incluir una guía de estilo de diseño web?*, recuperado de blog.ida. cl/diseno/guia-de-estilo-diseno-web/

*• La agricultura española, el difícil equilibrio entre el mercado, el clima y el presupuesto de la PAC*, recuperado de www.efeagro.com/especiales/agricultura-espanola-equilibrio-

*todo nuestro sistema de alimentación)*, recuperado de www.directoalpaladar.com/ actualidad-1/rebelion-campo-cual-problema-real-agricultores-espanoles-todo-nuestro-

*• Service Blueprint, herramienta estratégica para el diseño de servicios*, recuperado de

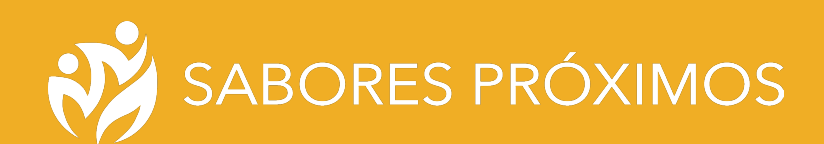

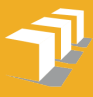

Escuela de<br>Ingeniería y Arquitectura<br>**Universidad** Zaragoza

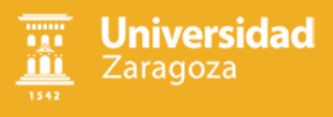